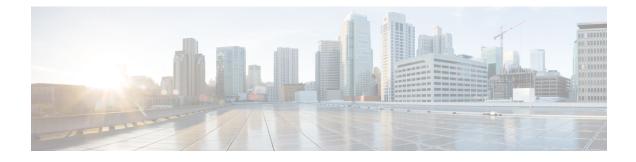

# **PDN Gateway Configuration**

This chapter provides configuration information for the PDN Gateway (P-GW).

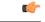

Important

rtant Information about all commands in this chapter can be found in the Command Line Interface Reference.

Because each wireless network is unique, the system is designed with a variety of parameters allowing it to perform in various wireless network environments. In this chapter, only the minimum set of parameters are provided to make the system operational. Optional configuration commands specific to the P-GW product are located in the *Command Line Interface Reference*.

The following procedures are located in this chapter:

- Configuring the System as a Standalone eGTP P-GW, on page 1
- Configuring the System as a Standalone PMIP P-GW in an LTE-SAE Network, on page 29
- Configuring the System as a Standalone PMIP P-GW Supporting an eHRPD Network, on page 48
- Configuring Optional Features on the P-GW, on page 68

## **Configuring the System as a Standalone eGTP P-GW**

This section provides a high-level series of steps and the associated configuration file examples for configuring the system to perform as an eGTP P-GW in a test environment. For a complete configuration file example, refer to the *Sample Configuration Files* appendix. Information provided in this section includes the following:

- Information Required, on page 1
- How This Configuration Works, on page 10
- eGTP P-GW Configuration, on page 12

## Information Required

The following sections describe the minimum amount of information required to configure and make the P-GW operational on the network. To make the process more efficient, it is recommended that this information be available prior to configuring the system.

There are additional configuration parameters that are not described in this section. These parameters deal mostly with fine-tuning the operation of the P-GW in the network. Information on these parameters can be found in the appropriate sections of the *Command Line Interface Reference*.

## **Required Local Context Configuration Information**

The following table lists the information that is required to configure the local context on an P-GW.

Table 1: Required Information for Local Context Configuration

| Required Information               | Description                                                                                                    |  |
|------------------------------------|----------------------------------------------------------------------------------------------------|--|
| Management Interface Configuration |                                                                                                    |  |
| Interface name                     | An identification string between 1 and 79 characters (alpha and/or numeric) by which the interface will be recognized by the system.                                                                                                    |  |
|                                    | Multiple names are needed if multiple interfaces will be configured.                                                                                                    |  |
| IP address and subnet              | IPv4 addresses assigned to the interface.                                                                                                    |  |
|                                    | Multiple addresses and subnets are needed if multiple interfaces will be configured.                                                                                                    |  |
| Physical port number               | The physical port to which the interface will be bound.<br>Ports are identified by the chassis slot number where<br>the line card resides followed by the number of the<br>physical connector on the card. For example, port 17/1<br>identifies connector number 1 on the card in slot 17.<br>A single physical port can facilitate multiple<br>interfaces. |  |
|                                    |                                                                                                    |  |
| Gateway IP address                 | Used when configuring static IP routes from the management interface(s) to a specific network.                                                                                                    |  |
| Security administrator name        | The name or names of the security administrator with full rights to the system.                                                                                                    |  |
| Security administrator password    | Open or encrypted passwords can be used.                                                                                                    |  |
| Remote access type(s)              | The type of remote access protocol that will be used to access the system, such as SSH.                                                                                                    |  |

## **Required P-GW Context Configuration Information**

The following table lists the information that is required to configure the P-GW context on a P-GW.

Table 2: Required Information for P-GW Context Configuration

| Required Information | Description                                                                                                    |
|----------------------|----------------------------------------------------------------------------------------------------|
| P-GW context name    | An identification string from 1 to 79 characters (alpha<br>and/or numeric) by which the P-GW context will be<br>recognized by the system. |

| Description                                                                                                    |  |
|----------------------------------------------------------------------------------------------------|--|
| An identification string from 1 to 63 characters (alpha<br>and/or numeric) by which the accounting policy will<br>be recognized by the system. The accounting policy<br>is used to set parameters for the Rf (off-line charging)<br>interface.                                                                                                    |  |
| -                                                                                                    |  |
| An identification string between 1 and 79 characters (alpha and/or numeric) by which the interface will be recognized by the system.                                                                                                    |  |
| Multiple names are needed if multiple interfaces will be configured.                                                                                                    |  |
| IPv4 or IPv6 addresses assigned to the interface.                                                                                                    |  |
| Multiple addresses and subnets are needed if multiple interfaces will be configured.                                                                                                    |  |
| The physical port to which the interface will be bound.<br>Ports are identified by the chassis slot number where<br>the line card resides followed by the number of the<br>physical connector on the card. For example, port 17/1<br>identifies connector number 1 on the card in slot 17.<br>A single physical port can facilitate multiple<br>interfaces. |  |
| Used when configuring static IP routes from the interface(s) to a specific network.                                                                                                    |  |
|                                                                                                    |  |
| An identification string from 1 to 63 characters (alpha and/or numeric) by which the GTP-U service will be recognized by the system.                                                                                                    |  |
| S5/S8 interface IPv4 address.                                                                                                    |  |
|                                                                                                    |  |
| An identification string from 1 to 63 characters (alpha and/or numeric) by which the P-GW service will be recognized by the system.                                                                                                    |  |
| Multiple names are needed if multiple P-GW services will be used.                                                                                                    |  |
|                                                                                                    |  |

I

| Required Information       | Description                                                                                                    |
|----------------------------|----------------------------------------------------------------------------------------------------|
| PLMN ID                    | MCC number: The mobile country code (MCC) portion of the PLMN's identifier (an integer value between 100 and 999).                        |
|                            | MNC number: The mobile network code (MNC) portion of the PLMN's identifier (a 2 or 3 digit integer value between 00 and 999).             |
| eGTP Service Configuration |                                                                                                    |
| eGTP Service Name          | An identification string from 1 to 63 characters (alpha<br>and/or numeric) by which the eGTP service will be<br>recognized by the system. |

## **Required PDN Context Configuration Information**

The following table lists the information that is required to configure the PDN context on a P-GW.

| Table 3: Required Information for PDN Context Configuration | on |
|-------------------------------------------------------------|----|
|-------------------------------------------------------------|----|

| Required Information             | Description                                                                                                    |
|----------------------------------|----------------------------------------------------------------------------------------------------|
| PDN context name                 | An identification string from 1 to 79 characters (alpha<br>and/or numeric) by which the PDN context is<br>recognized by the system.   |
| IP Address Pool Configuration    |                                                                                                    |
| IPv4 address pool name and range | An identification string between 1 and 31 characters<br>(alpha and/or numeric) by which the IPv4 pool is<br>recognized by the system. |
|                                  | Multiple names are needed if multiple pools will be configured.                                                                       |
|                                  | A range of IPv4 addresses defined by a starting address and an ending address.                                                        |
| IPv6 address pool name and range | An identification string between 1 and 31 characters<br>(alpha and/or numeric) by which the IPv6 pool is<br>recognized by the system. |
|                                  | Multiple names are needed if multiple pools will be configured.                                                                       |
|                                  | A range of IPv6 addresses defined by a starting address and an ending address.                                                        |

| Required Information                 | Description                                                                                                    |
|--------------------------------------|----------------------------------------------------------------------------------------------------|
| IPv4 access list name                | An identification string between 1 and 47 characters (alpha and/or numeric) by which the IPv4 access list is recognized by the system.       |
|                                      | Multiple names are needed if multiple lists will be configured.                                                                              |
| IPv6 access list name                | An identification string between 1 and 79 characters<br>(alpha and/or numeric) by which the IPv6 access list<br>is recognized by the system. |
|                                      | Multiple names are needed if multiple lists will be configured.                                                                              |
| Deny/permit type                     | The types are:                                                                                                    |
|                                      | • any                                                                                                    |
|                                      | • by host IP address                                                                                                    |
|                                      | • by IP packets                                                                                                    |
|                                      | • by source ICMP packets                                                                                                    |
|                                      | • by source IP address masking                                                                                                    |
|                                      | • by TCP/UDP packets                                                                                                    |
| Readdress or redirect type           | The types are                                                                                                    |
|                                      | readdress server                                                                                                    |
|                                      | • redirect context                                                                                                    |
|                                      | redirect css delivery-sequence                                                                                                    |
|                                      | • redirect css service                                                                                                    |
|                                      | • redirect nexthop                                                                                                    |
| SGi Interface Configuration (To/from | IPv4 PDN)                                                                                                    |
| Interface name                       | An identification string between 1 and 79 characters<br>(alpha and/or numeric) by which the interface is<br>recognized by the system.        |
|                                      | Multiple names are needed if multiple interfaces will be configured.                                                                         |
| IP address and subnet                | IPv4 addresses assigned to the interface.                                                                                                    |
|                                      | Multiple addresses and subnets are needed if multiple interfaces will be configured.                                                         |

| Required Information                           | Description                                                                                                    |
|------------------------------------------------|----------------------------------------------------------------------------------------------------|
| Physical port number                           | The physical port to which the interface will be bound.<br>Ports are identified by the chassis slot number where<br>the line card resides followed by the number of the<br>physical connector on the card. For example, port 17/1<br>identifies connector number 1 on the card in slot 17.                                                                  |
|                                                | A single physical port can facilitate multiple interfaces.                                                                                                    |
| Gateway IP address                             | Used when configuring static IP routes from the interface(s) to a specific network.                                                                                                    |
| SGi Interface Configuration (To/from IPv6 PDN) |                                                                                                    |
| Interface name                                 | An identification string between 1 and 79 characters (alpha and/or numeric) by which the interface is recognized by the system.                                                                                                    |
|                                                | Multiple names are needed if multiple interfaces will be configured.                                                                                                    |
| IP address and subnet                          | IPv6 addresses assigned to the interface.<br>Multiple addresses and subnets are needed if multiple<br>interfaces will be configured.                                                                                                    |
| Physical port number                           | The physical port to which the interface will be bound.<br>Ports are identified by the chassis slot number where<br>the line card resides followed by the number of the<br>physical connector on the card. For example, port 17/1<br>identifies connector number 1 on the card in slot 17.<br>A single physical port can facilitate multiple<br>interfaces. |
| Gateway IP address                             | Used when configuring static IP routes from the interface(s) to a specific network.                                                                                                    |

## **Required AAA Context Configuration Information**

The following table lists the information that is required to configure the AAA context on a P-GW.

|  | Table 4: Required | Information for | r AAA Context | Configuration |
|--|-------------------|-----------------|---------------|---------------|
|--|-------------------|-----------------|---------------|---------------|

| Required Information                 | Description                                                                                                    |
|--------------------------------------|----------------------------------------------------------------------------------------------------|
| Gx Interface Configuration (to PCRF) |                                                                                                    |
| Interface name                       | An identification string between 1 and 79 characters (alpha and/or numeric) by which the interface is recognized by the system. |
|                                      | Multiple names are needed if multiple interfaces will be configured.                                                            |

| Required Information                   | Description                                                                                                    |
|----------------------------------------|----------------------------------------------------------------------------------------------------|
| IP address and subnet                  | IPv4 or IPv6 addresses assigned to the interface.                                                                                                    |
|                                        | Multiple addresses and subnets are needed if multiple interfaces will be configured.                                                                                                    |
| Physical port number                   | The physical port to which the interface will be bound.<br>Ports are identified by the chassis slot number where<br>the line card resides followed by the number of the<br>physical connector on the card. For example, port 17/1<br>identifies connector number 1 on the card in slot 17. |
|                                        | A single physical port can facilitate multiple interfaces.                                                                                                    |
| Gateway IP address                     | Used when configuring static IP routes from the interface(s) to a specific network.                                                                                                    |
| Gx Diameter Endpoint Configuration     | i                                                                                                    |
| End point name                         | An identification string from 1 to 63 characters (alpha<br>and/or numeric) by which the Gx Diameter endpoint<br>configuration is recognized by the system.                                                                                                    |
| Origin realm name                      | An identification string between 1 through 127 characters.                                                                                                    |
|                                        | The realm is the Diameter identity. The originator's realm is present in all Diameter messages and is typically the company or service name.                                                                                                    |
| Origin host name                       | An identification string from 1 to 255 characters<br>(alpha and/or numeric) by which the Gx origin host<br>is recognized by the system.                                                                                                    |
| Origin host address                    | The IP address of the Gx interface.                                                                                                    |
| Peer name                              | The Gx endpoint name described above.                                                                                                    |
| Peer realm name                        | The Gx origin realm name described above.                                                                                                    |
| Peer address and port number           | The IP address and port number of the PCRF.                                                                                                    |
| Route-entry peer                       | The Gx endpoint name described above.                                                                                                    |
| Gy Interface Configuration (to on-line | charging server)                                                                                                    |
| Interface name                         | An identification string between 1 and 79 characters (alpha and/or numeric) by which the interface is recognized by the system.                                                                                                    |
|                                        | Multiple names are needed if multiple interfaces will be configured.                                                                                                    |

| Required Information                                                                                                    | Description                                                                                                    |
|----------------------------------------------------------------------------------------------------|----------------------------------------------------------------------------------------------------|
| IP address and subnet                                                                                                    | IPv4 or IPv6 addresses assigned to the interface.                                                                                                    |
|                                                                                                    | Multiple addresses and subnets are needed if multiple interfaces will be configured.                                                                                                    |
| Physical port number                                                                                                    | The physical port to which the interface will be bound.<br>Ports are identified by the chassis slot number where<br>the line card resides followed by the number of the<br>physical connector on the card. For example, port 17/1<br>identifies connector number 1 on the card in slot 17. |
|                                                                                                    | A single physical port can facilitate multiple interfaces.                                                                                                    |
| Gateway IP address                                                                                                    | Used when configuring static IP routes from the interface(s) to a specific network.                                                                                                    |
| Gy Diameter Endpoint Configuration                                                                                                    | /                                                                                                    |
| End point name                                                                                                    | An identification string from 1 to 63 characters (alpha<br>and/or numeric) by which the Gy Diameter endpoint<br>configuration is recognized by the system.                                                                                                    |
| Origin realm name                                                                                                    | An identification string between 1 through 127 characters.                                                                                                    |
|                                                                                                    | The realm is the Diameter identity. The originator's realm is present in all Diameter messages and is typically the company or service name.                                                                                                    |
| Origin host name                                                                                                    | An identification string from 1 to 255 characters<br>(alpha and/or numeric) by which the Gy origin host<br>is recognized by the system.                                                                                                    |
| Origin host address                                                                                                    | The IP address of the Gy interface.                                                                                                    |
| Peer name                                                                                                    | The Gy endpoint name described above.                                                                                                    |
| Peer realm name                                                                                                    | The Gy origin realm name described above.                                                                                                    |
| Peer address and port number                                                                                                    | The IP address and port number of the OCS.                                                                                                    |
| Route-entry peer                                                                                                    | The Gy endpoint name described above.                                                                                                    |
| Gz Interface Configuration (to off-line of the second second seco | harging server)                                                                                                    |
| Interface name                                                                                                    | An identification string between 1 and 79 characters (alpha and/or numeric) by which the interface is recognized by the system.                                                                                                    |
|                                                                                                    | Multiple names are needed if multiple interfaces will be configured.                                                                                                    |

| Required Information                  | Description                                                                                                    |
|---------------------------------------|----------------------------------------------------------------------------------------------------|
| IP address and subnet                 | IPv4 addresses assigned to the interface.                                                                                                    |
|                                       | Multiple addresses and subnets are needed if multiple interfaces will be configured.                                                                                                    |
| Physical port number                  | The physical port to which the interface will be bound.<br>Ports are identified by the chassis slot number where<br>the line card resides followed by the number of the<br>physical connector on the card. For example, port 17/1<br>identifies connector number 1 on the card in slot 17.<br>A single physical port can facilitate multiple<br>interfaces. |
| Gateway IP address                    | Used when configuring static IP routes from the interface(s) to a specific network.                                                                                                    |
| Rf Interface Configuration (to off-li | ne charging server)                                                                                                    |
| Interface name                        | An identification string between 1 and 79 characters (alpha and/or numeric) by which the interface is recognized by the system.                                                                                                    |
|                                       | Multiple names are needed if multiple interfaces will be configured.                                                                                                    |
| IP address and subnet                 | IPv4 or IPv6 addresses assigned to the interface.                                                                                                    |
|                                       | Multiple addresses and subnets are needed if multiple interfaces will be configured.                                                                                                    |
| Physical port number                  | The physical port to which the interface will be bound.<br>Ports are identified by the chassis slot number where<br>the line card resides followed by the number of the<br>physical connector on the card. For example, port 17/1<br>identifies connector number 1 on the card in slot 17.<br>A single physical port can facilitate multiple                |
|                                       | interfaces.                                                                                                    |
| Gateway IP address                    | Used when configuring static IP routes from the interface(s) to a specific network.                                                                                                    |
| Rf Diameter Endpoint Configuration    | n l                                                                                                    |
| End point name                        | An identification string from 1 to 63 characters (alpha<br>and/or numeric) by which the Rf Diameter endpoint<br>configuration is recognized by the system.                                                                                                    |
| Origin realm name                     | An identification string between 1 through 127 characters.                                                                                                    |
|                                       | The realm is the Diameter identity. The originator's realm is present in all Diameter messages and is typically the company or service name.                                                                                                    |

| Required Information         | Description                                                                                                    |
|------------------------------|----------------------------------------------------------------------------------------------------|
| Origin host name             | An identification string from 1 to 255 characters<br>(alpha and/or numeric) by which the Rf origin host is<br>recognized by the system. |
| Origin host address          | The IP address of the Rf interface.                                                                                                    |
| Peer name                    | The Rf endpoint name described above.                                                                                                   |
| Peer realm name              | The Rf origin realm name described above.                                                                                               |
| Peer address and port number | The IP address and port number of the OFCS.                                                                                             |
| Route-entry peer             | The Rf endpoint name described above.                                                                                                   |

## **How This Configuration Works**

The following figure and supporting text describe how this configuration with a single source and destination context is used by the system to process a subscriber call originating from the GTP LTE network.

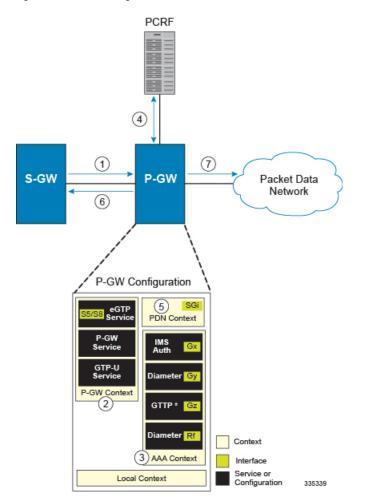

Figure 1: GTP P-GW Configuration Elements

- The S-GW establishes the S5/S8 connection by sending a Create Session Request message to the P-GW including an Access Point name (APN).
- 2. The P-GW service determines which context to use to provide AAA functionality for the session. This process is described in the *How the System Selects Contexts* section located in the *Understanding the System Operation and Configuration* chapter of the *System Administration Guide*.
- 3. The P-GW uses the configured Gx Diameter endpoint to establish the IP-CAN session.
- The P-GW sends a CC-Request (CCR) message to the PCRF to indicate the establishment of the IP-CAN session and the PCRF acknowledges with a CC-Answer (CCA).
- 5. The P-GW uses the APN configuration to select the PDN context. IP addresses are assigned from the IP pool configured in the selected PDN context.
- 6. The P-GW responds to the S-GW with a Create Session Response message including the assigned address and additional information.
- 7. The S5/S8 data plane tunnel is established and the P-GW can forward and receive packets to/from the PDN.

## eGTP P-GW Configuration

To configure the system to perform as a standalone eGTP P-GW:

Figure 2: eGTP P-GW Configurables

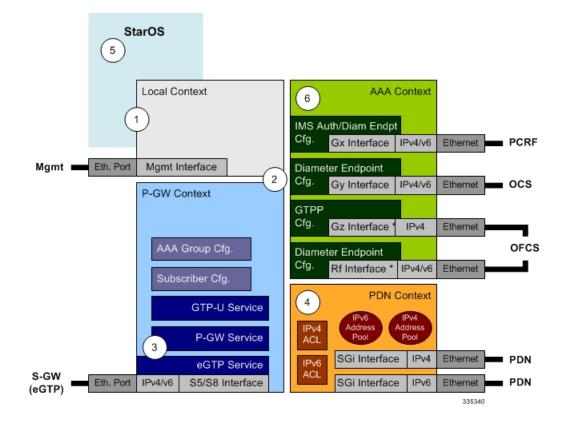

- **Step 1** Set system configuration parameters such as activating PSCs by applying the example configurations found in the *System Administration Guide*.
- **Step 2** Set initial configuration parameters such as creating contexts and services by applying the example configurations found in the Initial Configuration, on page 13.
- **Step 3** Configure the system to perform as an eGTP P-GW and set basic P-GW parameters such as eGTP interfaces and IP routes by applying the example configurations presented in the P-GW Service Configuration, on page 17.
- **Step 4** Configure the PDN context by applying the example configuration in the P-GW PDN Context Configuration, on page 17.
- **Step 5** Enable and configure the active charging service for Gx interface support by applying the example configuration in the Active Charging Service Configuration, on page 18.
- **Step 6** Create a AAA context and configure parameters for policy by applying the example configuration in the Policy Configuration, on page 20.
- **Step 7** Verify and save the configuration by following the steps found in Verifying and Saving the Configuration, on page 22.

## **Initial Configuration**

| Step 1 | Set local system management parameters by applying the example configuration in Modifying the Local Context, on page 13.                                                 |
|--------|----------------------------------------------------------------------------------------------------|
| Step 2 | Create the context where the eGTP service will reside by applying the example configuration in Creating and Configuring an eGTP P-GW Context, on page 13.                |
| Step 3 | Create and configure APNs in the P-GW context by applying the example configuration in Creating and Configuring APNs in the P-GW Context, on page 14.                    |
| Step 4 | Create and configure AAA server groups in the P-GW context by applying the example configuration in Creating and Configuring AAA Groups in the P-GW Context, on page 15. |
| Step 5 | Create an eGTP service within the newly created context by applying the example configuration in Creating and Configuring an eGTP Service, on page 16.                   |
| Step 6 | Create and configure a GTP-U service within the P-GW context by applying the example configuration in Creating and Configuring a GTP-U Service, on page 16.              |
| Step 7 | Create a context through which the interface to the PDN will reside by applying the example configuration in Creating a P-GW PDN Context, on page 16.                    |

### **Modifying the Local Context**

Use the following example to set the default subscriber and configure remote access capability in the local context:

```
configure
  context local
     interface <lcl cntxt intrfc name>
        ip address <ip_address> <ip_mask>
          exit
        server ftpd
          exit
        server telnetd
          exit
        subscriber default
          exit
        administrator <name> encrypted password <password> ftp
        ip route <ip_addr/ip_mask> <next_hop_addr> <lcl_cntxt_intrfc_name>
        exit
  port ethernet <slot#/port#>
     no shutdown
     bind interface <lcl_cntxt_intrfc_name> local
     end
```

#### **Creating and Configuring an eGTP P-GW Context**

Use the following example to create a P-GW context, create an S5/S8 IPv4 interface (for data traffic to/from the S-GW), and bind the S5/S8 interface to a configured Ethernet port:

```
configure
gtpp single-source
context context_name> -noconfirm
```

```
interface <s5s8 interface name>
     ip address <ipv4 address>
     exit
  gtpp group default
     gtpp charging-agent address <gz ipv4 address>
     gtpp echo-interval <seconds>
     gtpp attribute diagnostics
     gtpp attribute local-record-sequence-number
     gtpp attribute node-id-suffix <string>
     gtpp dictionary <name>
     gtpp server <ipv4 address> priority <num>
     gtpp server <ipv4 address> priority <num> node-alive enable
     exit
  policy accounting <rf_policy_name> -noconfirm
     accounting-level {level type}
     accounting-event-trigger interim-timeout action stop-start
     operator-string <string>
     cc profile <index> interval <seconds>
     exit
  evit
subscriber default
  exit
port ethernet <slot number/port_number>
  no shutdown
  bind interface <s5s8_interface_name> <pgw_context_name>
  end
```

Notes:

- **gtpp single-source** is enabled to allow the system to generate requests to the accounting server using a single UDP port (by way of a AAA proxy function) rather than each AAA manager generating requests on unique UDP ports.
- The S5/S8 (P-GW to S-GW) interface IP address can also be specified as an IPv6 address using the ipv6 address command.
- Set the accounting policy for the Rf (off-line charging) interface. The accounting level types are: flow, PDN, PDN-QCI, QCI, and subscriber. Refer to the Accounting Profile Configuration Mode Commands chapter in the Command Line Interface Reference for more information on this command.
- Set the GTPP group setting for Gz accounting.

#### **Creating and Configuring APNs in the P-GW Context**

Use the following configuration to create an APN:

```
configure
context <pgw_context_name> -noconfirm
apn <name>
accounting-mode radius-diameter
associate accounting-policy <rf_policy_name>
ims-auth-service <gx_ims_service_name>
aaa group <rf-radius_group_name>
dns primary <ipv4_address>
```

```
dns secondary <ipv4_address>
ip access-group <name> in
ip access-group <name> out
mediation-device context-name <pgw_context_name>
ip context-name <pdn_context_name>
ipv6 access-group <name> in
ipv6 access-group <name> out
active-charging rulebase <name>
end
```

Notes:

- The IMS Authorization Service is created and configured in the AAA context.
- Multiple APNs can be configured to support different domain names.
- The **associate accounting-policy** command is used to associate a pre-configured accounting policy with this APN. Accounting policies are configured in the P-GW context. An example is located in the Creating and Configuring an eGTP P-GW Context, on page 13.

Use the following configuration to create an APN that includes Gz interface parameters:

#### configure

```
context <pgw_context_name> -noconfirm
apn <name>
bearer-control-mode mixed
selection-mode sent-by-ms
accounting-mode gtpp
gtpp group default accounting-context <aaa_context_name>
ims-auth-service <gx_ims_service_name>
ip access-group <name> in
ip access-group <name> out
ip context-name <pdn_context_name>
active-charging rulebase <gz_rulebase_name>
end
```

Notes:

- The IMS Authorization Service is created and configured in the AAA context.
- Multiple APNs can be configured to support different domain names.
- The accounting-mode GTPP and GTPP group commands configure this APN for Gz accounting.

#### **Creating and Configuring AAA Groups in the P-GW Context**

Use the following example to create and configure AAA groups supporting RADIUS and Rf accounting:

```
configure
context <pgw_context_name> -noconfirm
aaa group <rf-radius_group_name>
radius attribute nas-identifier <id>
radius accounting interim interval <seconds>
radius dictionary <name>
radius mediation-device accounting server <address> key <key>
diameter authentication dictionary <name>
```

```
diameter accounting dictionary <name>
diameter accounting endpoint <rf_cfg_name>
diameter accounting server <rf_cfg_name> priority <num>
exit
aaa group default
radius attribute nas-ip-address address <ipv4_address>
radius accounting interim interval <seconds>
diameter authentication dictionary <name>
diameter accounting dictionary <name>
diameter accounting endpoint <rf_cfg_name>
priority <num>
end
```

#### **Creating and Configuring an eGTP Service**

Use the following configuration example to create the eGTP service:

```
configure
context <pgw_context_name>
egtp-service <egtp_service_name> -noconfirm
interface-type interface-pgw-ingress
validation mode default
associate gtpu-service <gtpu_service_name>
gtpc bind address <s5s8_interface_address>
end
```

Notes:

• Co-locating a P-GW service on the same ASR 5500 requires that the **gtpc bind address** command uses the same IP address the P-GW service is bound to.

#### **Creating and Configuring a GTP-U Service**

Use the following configuration example to create the GTP-U service:

```
configure
   context <pgw context name>
```

```
gtpu-service <gtpu_service_name> -noconfirm
    bind ipv4-address <s5s8_interface_address>
    end
```

Notes:

The bind command can also be specified as an IPv6 address using the ipv6-address command.

#### **Creating a P-GW PDN Context**

Use the following example to create a P-GW PDN context and Ethernet interface, and bind the interface to a configured Ethernet port.

```
configure
context <pdn_context_name> -noconfirm
interface <sgi_ipv4_interface_name>
ip address <ipv4_address>
interface <sgi_ipv6_interface_name>
```

ipv6 address <address>
end

## **P-GW Service Configuration**

Step 1 Configure the P-GW service by applying the example configuration in the Configuring the P-GW Service, on page 17.
 Step 2 Specify an IP route to the eGTP Serving Gateway by applying the example configuration in the Configuring a Static IP Route, on page 17.

#### Configuring the P-GW Service

Use the following example to configure the P-GW service:

```
configure
context <pgw_context_name>
pgw-service <pgw_service_name> -noconfirm
plmn id mcc <id> mnc <id>
associate egtp-service <egtp_service_name>
associate qci-qos-mapping <name>
end
```

Notes:

- QCI-QoS mapping configurations are created in the AAA context. Refer to the Configuring QCI-QoS Mapping, on page 22 for more information.
- Co-locating a P-GW service on the same ASR 5500 requires the configuration of the **associate pgw-service** *name* command within the P-GW service.

#### **Configuring a Static IP Route**

Use the following example to configure an IP Route for control and user plane data communication with an eGTP Serving Gateway:

#### configure

```
context <pgw_context_name>
    ip route <sgw_ip_addr/mask> <sgw_next_hop_addr> <pgw_intrfc_name>
    end
```

## **P-GW PDN Context Configuration**

Use the following example to configure an IP Pool and APN, and bind a port to the interface in the PDN context:

```
configure
context <pdn_context_name> -noconfirm
interface <sgi_ipv4_interface_name>
    ip address <ipv4_address>
    exit
interface <sgi_ipv6_interface_name>
    ip address <ipv6_address>
    exit
```

```
ip pool <name> range <start address end address> public <priority>
  ipv6 pool <name> range <start address end address> public <priority>
  subscriber default
     exit
  ip access-list <name>
     redirect css service <name> any
     permit any
     exit
  ipv6 access-list <name>
     redirect css service <name> any
     permit any
     exit
     aaa group default
     exit
  exit
port ethernet <slot_number/port_number>
  no shutdown
  bind interface <sgi_ipv4_interface_name> <pdn_context_name>
  exit
port ethernet <slot_number/port_number>
  no shutdown
  bind interface <sgi ipv6 interface name> <pdn context name>
  end
```

## **Active Charging Service Configuration**

Use the following example to enable and configure active charging:

```
configure
  require active-charging optimized-mode
  active-charging service <name>
     ruledef <name>
       <rule>
          .
       <rule>
       exit
     ruledef default
       ip any-match = TRUE
       exit
     ruledef icmp-pkts
       icmp any-match = TRUE
       exit
     ruledef qci3
        icmp any-match = TRUE
       exit
     ruledef static
       icmp any-match = TRUE
       exit
     charging-action <name>
       <action>
```

.

```
<action>
       exit
     charging-action icmp
       billing-action egcdr
       exit
     charging-action qci3
       content-id <id>
       billing-action rf
       qos-class-identifier <id>
       allocation-retention-priority <priority>
       tft packet-filter gci3
       exit
     charging-action static
       service-identifier <id>
       billing-action rf
       gos-class-identifier <id>
       allocation-retention-priority <priority>
       tft packet-filter qci3
       exit
     packet-filter <packet filter name>
       ip remote-address = { <ipv4/ipv6 address> | <ipv4/ipv6 address/mask> }
       ip remote-port { = <port number> | range <start port number> to
<end port number> }
       exit
     rulebase default
               exit
     rulebase <name>
       <rule base>
       <rule base>
       exit
     rulebase <gx rulebase name>
       dynamic-rule order first-if-tied
       egcdr tariff minute <minute> hour <hour>(optional)
       billing-records egcdr
       action priority 5 dynamic-only ruledef qci3 charging-action qci3
       action priority 100 ruledef static charging-action static
       action priority 500 ruledef default charging-action icmp
       action priority 570 ruledef icmp-pkts charging-action icmp
       egcdr threshold interval <interval>
       egcdr threshold volume total <br/>
<br/>
bytes>
       end
```

Notes:

- A rulebase is a collection of rule definitions and associated charging actions.
- As depicted above, multiple rule definitions, charging actions, and rule bases can be configured to support a variety of charging scenarios.
- Charging actions define the action to take when a rule definition is matched.

- Routing and/or charging rule definitions can be created/configured. The maximum number of routing
  rule definitions that can be created is 256. The maximum number of charging rule definitions is 2048.
- The billing-action egcdr command in the charging-action *qc13*, *icmp*, and *static* examples is required for Gz accounting.
- The Gz rulebase example supports the Gz interface for offline charging. The **billing-records egcdr** command is required for Gz accounting. All other commands are optional.

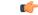

**Important** If uplink packet is coming on the dedicated bearer, only rules installed on the dedicated bearer are matched. Static rules are not matched and packets failing to match the same will be dropped.

## **Policy Configuration**

- **Step 1** Configure the policy and accounting interfaces by applying the example configuration in the Creating and Configuring the AAA Context, on page 20.
- **Step 2** Create and configure QCI to QoS mapping by applying the example configuration in the Configuring QCI-QoS Mapping, on page 22.

#### **Creating and Configuring the AAA Context**

Use the following example to create and configure a AAA context including diameter support and policy control, and bind Ethernet ports to interfaces supporting traffic between this context and a PCRF, an OCS, and an OFCS:

#### configure

```
context <aaa context name> -noconfirm
  interface <gx interface name>
     ipv6 address <address>
     exit
  interface <gy interface name>
     ipv6 address <address>
     exit
  interface <gz_interface_name>
     ip address <ipv4 address>
     exit
  interface <rf_interface_name>
     ip address <ipv4 address>
     exit
  subscriber default
     exit
  ims-auth-service <gx ims service name>
     p-cscf discovery table <#> algorithm round-robin
     p-cscf table <#> row-precedence <#> ipv6-address <pcrf ipv6 adr>
     policy-control
        diameter origin endpoint <gx cfg name>
        diameter dictionary <name>
```

```
diameter host-select table <#> algorithm round-robin
       diameter host-select row-precedence <#> table <#> host <gx cfg name>
        exit
     evit
  diameter endpoint <gx_cfg_name>
     origin realm <realm name>
     origin host <name> address <aaa ctx ipv6 address>
     peer <gx cfg name> realm <name> address <pcrf ipv4 or ipv6 addr>
     route-entry peer <gx cfg name>
     exit
  diameter endpoint <gy_cfg_name>
     origin realm <realm name>
     origin host <name> address <gy ipv6 address>
     connection retry-timeout <seconds>
     peer <gy cfg name> realm <name> address <ocs ipv4 or ipv6 addr>
     route-entry peer <gy cfg name>
     exit
  diameter endpoint <rf cfg name>
     use-proxy
     origin realm <realm name>
     origin host <name> address <rf ipv4 address>
     peer <rf_cfg_name> realm <name> address <ofcs_ipv4_or_ipv6_addr>
     route-entry peer <rf cfg name>
     exit
   exit
port ethernet <slot number/port number>
  no shutdown
  bind interface <gx interface name> <aaa context name>
  exit
port ethernet <slot number/port number>
  no shutdown
  bind interface <gy interface name> <aaa context name>
  exit
port ethernet <slot number/port number>
  no shutdown
  bind interface <qz interface name> <aaa context name>
  exit
port ethernet <slot number/port number>
  no shutdown
  bind interface <rf interface name> <aaa context name>
   end
```

Notes:

- The **p-cscf table** command under **ims-auth-service** can also specify an IPv4 address to the PCRF.
- The Gx interface IP address can also be specified as an IPv4 address using the **ip address** command.
- The Gy interface IP address can also be specified as an IPv4 address using the ip address command.
- The Rf interface IP address can also be specified as an IPv6 address using the **ipv6 address** command.

#### Configuring QCI-QoS Mapping

Use the following example to create and map QCI values to enforceable QoS parameters:

```
configure
  qci-qos-mapping <name>
   qci 1 user-datagram dscp-marking <hex>
   qci 3 user-datagram dscp-marking <hex>
   qci 9 user-datagram dscp-marking <hex>
   end
```

Notes:

The P-GW does not support non-standard QCI values unless a valid license key is installed.

QCI values 1 through 9 are standard values defined in 3GPP TS 23.203; the P-GW supports these standard values.

From 3GPP Release 8 onwards, operator-specific/non-standard QCIs can be supported and carriers can define QCI 128- 254.

• The above configuration only shows one keyword example. Refer to the *QCI* - *QOS Mapping Configuration Mode Commands* chapter in the *Command Line Interface Reference* for more information on the **qci** command and other supported keywords.

## Verifying and Saving the Configuration

Save your configuration to flash memory, an external memory device, and/or a network location using the Exec mode command **save configuration**. For additional information on how to verify and save configuration files, refer to the *System Administration Guide* and the *Command Line Interface Reference*.

## **DHCP Service Configuration**

The system can be configured to use the Dynamic Host Control Protocol (DHCP) to assign IP addresses for PDP contexts. IP address assignment using DHCP is done using the following method, as configured within an APN:

**DHCP-proxy**: The system acts as a proxy for client (MS) and initiates the DHCP Discovery Request on behalf of client (MS). Once it receives an allocated IP address from DHCP server in response to DHCP Discovery Request, it assigns the received IP address to the MS. This allocated address must be matched with the an address configured in an IP address pool on the system. This complete procedure is not visible to MS.

As the number of addresses in memory decreases, the system solicits additional addresses from the DHCP server. If the number of addresses stored in memory rises above the configured limit, they are released back to the DHCP server.

There are parameters that must first be configured that specify the DHCP servers to communicate with and how the IP address are handled. These parameters are configured as part of a DHCP service.

#### C-

Important

This section provides the minimum instruction set for configuring a DHCP service on system for DHCP-based IP allocation. For more information on commands that configure additional DHCP server parameters and working of these commands, refer to the DHCP Service Configuration Mode Commands chapter of Command Line Interface Reference. These instructions assume that you have already configured the system level configuration as described in *System Administration Guide* and P-GW service as described in *eGTP P-GW Configuration* section of this chapter.

To configure the DHCP service:

- **Step 1** Create the DHCP service in system context and bind it by applying the example configuration in the DHCP Service Creation, on page 23.
- **Step 2** Configure the DHCP servers and minimum and maximum allowable lease times that are accepted in responses from DHCP servers by applying the example configuration in the DHCP Server Parameter Configuration, on page 23.
- **Step 3** Verify your DHCP Service configuration by following the steps in the DHCPv6 Service Configuration Verification, on page 28.
- **Step 4** Save your configuration as described in the *Verifying and Saving Your Configuration* section.

## **DHCP Service Creation**

Use the following example to create the DHCP service to support DHCP-based address assignment:

```
configure
```

```
context <dest_ctxt_name>
    dhcp-service <dhcp_svc_name>
    bind address <ip_address> [nexthop-forwarding-address <nexthop_ip_address>
    [mpls-label input <in_mpls_label_value> output <out_mpls_label_value1>
    [out_mpls_label_value2]]]
    end
```

Notes:

- To ensure proper operation, DHCP functionality should be configured within a destination context.
- Optional keyword **nexthop-forwarding-address** <*nexthop\_ip\_address* [**mpls-label input** <*in\_mpls\_label\_value*> **output** <*out\_mpls\_label\_value1*> [ *out\_mpls\_label\_value2* ]] applies DHCP over MPLS traffic.

## **DHCP Server Parameter Configuration**

Use the following example to configure the DHCP server parameters to support DHCP-based address assignment:

#### configure

```
context <dest_ctxt_name>
  dhcp-service <dhcp_svc_name>
  dhcp server <ip_address> [priority <priority>
  dhcp server selection-algorithm {first-server | round-robin}
  lease-duration min <minimum_dur> max <max_dur>
  dhcp deadtime <max_time>
  dhcp detect-dead-server consecutive-failures <max_number>
  max-retransmissions <max_number>
  retransmission-timeout <dur_sec>
  end
```

Notes:

- Multiple DHCP services can be configured. Each service can have multiple DHCP servers configured by entering **dhcp server** command multiple times. A maximum of 225 DHCP services can be configured with maximum of 8 DHCP servers configurations per DHCP service.
- The **dhcp detect-dead-server** command and **max-retransmissions** command work in conjunction with each other.
- The retransmission-timeout command works in conjunction with max-retransmissions command.

## **DHCP Service Configuration Verification**

**Step 1** Verify that your DHCP servers configured properly by entering the following command in Exec Mode:

#### show dhcp service all

This command produces an output similar to that displayed below where DHCP name is *dhcp1*:

| Context: isp<br>Bind: Done<br>Local IP Address: 150.150.150<br>Next Hop Address: 192.179.91.3<br>MPLS-label: | Service name:                  | dhcp1 |                   |
|----------------------------------------------------------------------------------------------------|--------------------------------|-------|-------------------|
| Local IP Address: 150.150.150.150<br>Next Hop Address: 192.179.91.3                                          | Context:                       |       | isp               |
| Next Hop Address: 192.179.91.3                                                                               | Bind:                          |       | Done              |
|                                                                                                    | Local IP Address:              |       | 150.150.150.150   |
| MPLS-label:                                                                                                  | Next Hop Address:              |       | 192.179.91.3      |
|                                                                                                    | MPLS-label:                    |       |                   |
| Input: 5000                                                                                                  | Input:                         |       | 5000              |
| Output: 1566 1899                                                                                            | Output:                        |       | 1566 1899         |
| Service Status: Started                                                                                      | Service Status:                |       | Started           |
| Retransmission Timeout: 3000 (milli-secs)                                                                    | Retransmission Timeout:        |       | 3000 (milli-secs) |
| Max Retransmissions: 2                                                                                       | Max Retransmissions:           |       | 2                 |
| Lease Time: 600 (secs)                                                                                       | Lease Time:                    |       | 600 (secs)        |
| Minimum Lease Duration: 600 (secs)                                                                           | Minimum Lease Duration:        |       | 600 (secs)        |
| Maximum Lease Duration: 86400 (secs)                                                                         | Maximum Lease Duration:        |       | 86400 (secs)      |
| DHCP Dead Time: 120 (secs)                                                                                   | DHCP Dead Time:                |       | 120 (secs)        |
| DHCP Dead consecutive Failure: 5                                                                             | DHCP Dead consecutive Failure: |       | 5                 |
| DHCP T1 Threshold Timer: 50                                                                                  | DHCP T1 Threshold Timer:       |       | 50                |
| DHCP T2 Threshold Timer: 88                                                                                  | DHCP T2 Threshold Timer:       |       | 88                |
| DHCP Client Identifier: Not Used                                                                             | DHCP Client Identifier:        |       | Not Used          |
| DHCP Algorithm: Round Robin                                                                                  | DHCP Algorithm:                |       | Round Robin       |
| DHCP Servers configured:                                                                                     | 2                              |       |                   |
| Address: 150.150.150.150 Priority: 1                                                                         | Address: 150.150.150.150       |       | Priority: 1       |
| DHCP server rapid-commit: disabled                                                                           | -                              |       | disabled          |
| DHCP client rapid-commit: disabled                                                                           | DHCP client rapid-commit:      |       | disabled          |
| DHCP chaddr validation: enabled                                                                              | DHCP chaddr validation:        |       | enabled           |

**Step 2** Verify the DHCP service status by entering the following command in Exec Mode:

show dhcp service status

## **DHCPv6 Service Configuration**

The system can be configured to use the Dynamic Host Control Protocol (DHCP) for IPv6 to enable the DHCP servers to pass the configuration parameters such as IPv6 network addresses to IPv6 nodes. DHCPv6 configuration is done within an APN.

These instructions assume that you have already configured the system level configuration as described in *System Administration Guide* and APN as described in P-GW PDN Context Configuration, on page 44.

To configure the DHCPv6 service:

| Step 1 | Create the DHCPv6 service in system context and bind it by applying the example configuration in the DHCPv6 Service Creation, on page 25.                                                                                           |
|--------|----------------------------------------------------------------------------------------------------|
| Step 2 | Configure the DHCPv6 server and other configurable values for Renew Time, Rebind Time, Preferred Lifetime, and Valid Lifetime by applying the example configuration in the DHCPv6 Server Parameter Configuration, on page 25.       |
| Step 3 | Configure the DHCPv6 client and other configurable values for Maximum Retransmissions, Server Dead Tries, and Server Resurrect Time by applying the example configuration in the DHCPv6 Client Parameter Configuration, on page 26. |
| Step 4 | Configure the DHCPv6 profile by applying the example configuration in the DHCPv6 Profile Configuration, on page 26.                                                                                                    |
| Step 5 | Associate the DHCPv6 profile configuration with the APN by applying the example configuration in the Associate DHCPv6 Configuration, on page 28.                                                                                    |
| Step 6 | Verify your DHCPv6 Service configuration by following the steps in the DHCPv6 Service Configuration Verification, on page 28.                                                                                                    |
| Step 7 | Save your configuration as described in the Verifying and Saving Your Configuration chapter.                                                                                                    |

## **DHCPv6 Service Creation**

Use the following example to create the DHCPv6 service to support DHCP-based address assignment:

```
configure
context <dest_ctxt_name>
dhcpv6-service <dhcpv6_svc_name>
bind address <ipv6_address> port <port>
end
```

Notes:

- To ensure proper operation, DHCPv6 functionality should be configured within a destination context.
- The Port specifies the listen port and is used to start the DHCPv6 server bound to it. It is optional and if unspecified, the default port is 547.

## **DHCPv6 Server Parameter Configuration**

Use the following example to configure the DHCPv6 server parameters to support DHCPv6-based address assignment:

```
configure
context <dest_ctxt_name>
dhcpv6-service <dhcpv6_svc_name>
dhcpv6-server
renew-time <renewal_time>
rebind-time <rebind_time>
preferred-lifetime <pref_lifetime>
```

valid-lifetime <valid\_lifetime>
end

Notes:

- Multiple DHCP can be configured by entering **dhcp server** command multiple times. A maximum of 256 services (regardless of type) can be configured per system.
- renew-time configures the renewal time for prefixes assigned by dhcp-service. Default is 900 seconds.
- rebind-time configures the rebind time for prefixes assigned by dhcp-service. Default is 900 seconds.
- **preferred-lifetime** configures the preferred lifetime for prefixes assigned by dhcp-service. Default is 900 seconds.
- valid-lifetime configures the valid lifetime for prefixes assigned by dhcp-service. Default is 900 seconds.

## **DHCPv6 Client Parameter Configuration**

Use the following example to configure the DHCPv6 client parameters to support DHCPv6-based address assignment:

#### configure

```
context <dest_ctxt_name>
  dhcpv6-service <dhcpv6_svc_name>
  dhcpv6-client
    server-ipv6-address <ipv6_addr> port <port> priority <priority>
    max-retransmissions <max_number>
    server-dead-time <dead_time>
    server-resurrect-time <revive_time>
    end
```

Notes:

- DHCPv6 client configuration requires an IPv6 address, port, and priority. The port is used for communicating with the DHCPv6 server. If not specified, default port 547 is used. The Priority parameter defines the priority in which servers should be tried out.
- max-retransmissions configures the max retransmission that DHCPV6-CLIENT will make towards DHCPV6-SERVER. Default is 20.
- server-dead-time: PDN DHCPV6-SERVER is considered to be dead if it does not respond after given tries from client. Default is 5.
- server-resurrect-time: PDN DHCPV6-SERVER is considered alive after it has been dead for given seconds. Default is 20.

## DHCPv6 Profile Configuration

Use the following example to configure the DHCPv6 profile:

```
configure
context <dest_ctxt_name>
dhcp-server_profile <server_profile>
enable rapid-commit-dhcpv6
process dhcp-option-from { AAA | LOCAL | PDN-DHCP } priority <priority>
```

```
dhcpv6-server-preference <pref_value>
enable dhcpv6-server-unicast
enable dhcpv6-server-reconf
exit
dhcp-client-profile <client_profile>
dhcpv6-client-unicast
client-identifier { IMSI | MSISDN }
enable rapid-commit-dhcpv6
enable dhcp-message-spray
request dhcp-option dns-address
request dhcp-option netbios-server-address
request dhcp-option sip-server-address
end
```

Notes:

- **dhcp-server-profile** command creates a server profile and then enters the DHCP Server Profile configuration mode.
- enable rapid-commit-dhcpv6 command enables rapid commit on the DHCPv6 server. By default it is disabled. This is done to ensure that if there are multiple DHCPv6 servers in a network, with rapid-commit-option, they would all end up reserving resources for the UE.
- process dhcp-option-from command configures in what order the configuration options should be processed for a given client request. For a given client configuration, values can be obtained from either AAA, PDN-DHCP-SERVER, or LOCAL. By default, AAA is preferred over PDN-DHCP, which is preferred over LOCAL configuration.
- dhcpv6-server-preference: According to RFC-3315, DHCPv6-CLIENT should wait for a specified amount of time before considering responses to its queries from DHCPv6-SERVERS. If a server responds with a preference value of 255, DHCPv6-CLIENT need not wait any longer. Default value is 0 and it may have any configured integer between 1 and 255.
- enable dhcpv6-server-unicast command enables server-unicast option for DHCPv6. By default, it is disabled.
- enable dhcpv6-server-reconf command configures support for reconfiguration messages from the server. By default, it is disabled.
- dhcpv6-client-unicast command Enables client to send messages on unicast address towards the server.
- dhcp-client-profile command creates a client profile and then enters the DHCP Client Profile configuration mode.
- **client identifier** command configures the client-identifier, which is sent to the external DHCP server. By default, IMSI is sent. Another available option is MSISDN.
- **enable rapid-commit-dhcpv6** command configures the rapid commit for the client. By default, rapid-commit option is enabled for both DHCPv4 & DHCPv6.
- enable dhcp-message-spray command enables dhcp-client to spray a DHCP message to all configured DHCP servers in the PDN. By default this is disabled. With Rapid-Commit, there can only be one server to which this can be sent.
- **request dhcp-option** command configures DHCP options which can be requested by the dhcp-client. It supports the following options:

- · dns-address
- netbios-server-address
- sip-server-address

## Associate DHCPv6 Configuration

Use the following example to associate the DHCPv6 profile with an APN:

```
configure
context <dest_ctxt_name>
apn <apn_name>
dhcpv6 service-name <dhcpv6_svc_name> server-profile <server_profile>
client-profile <client_profile>
dhcpv6 ip-address-pool-name <dhcpv6_ip_pool>
dhcpv6 context-name <dest_ctxt>
end
```

## **DHCPv6 Service Configuration Verification**

**Step 1** Verify that your DHCPv6 servers configured properly by entering the following command in Exec Mode:

#### show dhcpv6-service all

This command produces an output similar to that displayed below where DHCPv6 service name is *dhcp6-service*:

```
dhcpv6-service
Service name:
Context:
                                    Α
Bind Address:
                                    2092::192:90:92:40
Bind :
                                   Done
Service Status:
                                   Started
Server Dead Time:
                                   120 (secs)
Server Dead consecutive Failure:5
Server Select Algorithm:
                                  First Server
Server Renew Time:
                                   400 (secs)
                                   500 (secs)
Server Rebind Time:
Server Preferred Life Time:
                                   600 (secs)
                                   700 (secs)
Server Valid Life Time:
                                   3 (secs)
Max Retransmissions:
Server Dead Tries:
                                   4 (secs)
Server Resurrect Time:
                                   10 (secs)
ipv6 nd flag:
                                   O_FLAG
DHCPv6 Servers configured:
                                   2092::192:90:92:40 Priority: 1
                                                                     enabled
         Address:
```

**Step 2** Verify the DHCPv6 service status by entering the following command in Exec Mode:

show dhcpv6 status service dhcpv6 service name

# Configuring the System as a Standalone PMIP P-GW in an LTE-SAE Network

This section provides a high-level series of steps and the associated configuration file examples for configuring the system to perform as a P-MIP P-GW in an LTE-SAE test environment. For a complete configuration file example, refer to the *Sample Configuration Files* appendix. Information provided in this section includes the following:

- Information Required, on page 29Information Required
- How This Configuration Works, on page 38
- P-MIP P-GW (LTE) Configuration, on page 39

## **Information Required**

The following sections describe the minimum amount of information required to configure and make the P-GW operational on the network. To make the process more efficient, it is recommended that this information be available prior to configuring the system.

There are additional configuration parameters that are not described in this section. These parameters deal mostly with fine-tuning the operation of the P-GW in the network. Information on these parameters can be found in the appropriate sections of the *Command Line Interface Reference*.

## **Required Local Context Configuration Information**

The following table lists the information that is required to configure the local context on an P-GW.

Table 5: Required Information for Local Context Configuration

| Required Information               | Description                                                                                                    |  |
|------------------------------------|----------------------------------------------------------------------------------------------------|--|
| Management Interface Configuration |                                                                                                    |  |
| Interface name                     | An identification string between 1 and 79 characters<br>(alpha and/or numeric) by which the interface will be<br>recognized by the system.<br>Multiple names are needed if multiple interfaces will<br>be configured. |  |
| IP address and subnet              | IPv4 addresses assigned to the interface.<br>Multiple addresses and subnets are needed if multiple<br>interfaces will be configured.                                                                                  |  |

I

| Required Information            | Description                                                                                                    |
|---------------------------------|----------------------------------------------------------------------------------------------------|
| Physical port number            | The physical port to which the interface will be bound.<br>Ports are identified by the chassis slot number where<br>the line card resides followed by the number of the<br>physical connector on the card. For example, port 17/1<br>identifies connector number 1 on the card in slot 17.<br>A single physical port can facilitate multiple<br>interfaces. |
| Gateway IP address              | Used when configuring static IP routes from the management interface(s) to a specific network.                                                                                                    |
| Security administrator name     | The name or names of the security administrator with full rights to the system.                                                                                                    |
| Security administrator password | Open or encrypted passwords can be used.                                                                                                    |
| Remote access type(s)           | The type of remote access protocol that will be used to access the system, such as SSH.                                                                                                    |

## **Required P-GW Context Configuration Information**

The following table lists the information that is required to configure the P-GW context on a P-GW.

Table 6: Required Information for P-GW Context Configuration

| Required Information                        | Description                                                                                                    |
|---------------------------------------------|----------------------------------------------------------------------------------------------------|
| P-GW context name                           | An identification string from 1 to 79 characters (alpha<br>and/or numeric) by which the P-GW context will be<br>recognized by the system.                                                                                                    |
| Accounting policy name                      | An identification string from 1 to 63 characters (alpha<br>and/or numeric) by which the accounting policy will<br>be recognized by the system. The accounting policy<br>is used to set parameters for the Rf (off-line charging)<br>interface. |
| S5/S8 Interface Configuration (To/from S-GV | V)                                                                                                    |
| Interface name                              | An identification string between 1 and 79 characters<br>(alpha and/or numeric) by which the interface will be<br>recognized by the system.<br>Multiple names are needed if multiple interfaces will<br>be configured.                          |
| IP address and subnet                       | IPv4 addresses assigned to the interface.<br>Multiple addresses and subnets are needed if multiple<br>interfaces will be configured.                                                                                                    |

| Required Information       | Description                                                                                                    |
|----------------------------|----------------------------------------------------------------------------------------------------|
| Physical port number       | The physical port to which the interface will be bound.<br>Ports are identified by the chassis slot number where<br>the line card resides followed by the number of the<br>physical connector on the card. For example, port 17/1<br>identifies connector number 1 on the card in slot 17.<br>A single physical port can facilitate multiple<br>interfaces. |
| Gateway IP address         | Used when configuring static IP routes from the interface(s) to a specific network.                                                                                                    |
| P-GW Service Configuration |                                                                                                    |
| P-GW service name          | An identification string from 1 to 63 characters (alpha and/or numeric) by which the P-GW service will be recognized by the system.                                                                                                    |
|                            | Multiple names are needed if multiple P-GW services will be used.                                                                                                    |
| LMA Service Configuration  | · · · · ·                                                                                                    |
| LMA Service Name           | An identification string from 1 to 63 characters (alpha and/or numeric) by which the LMA service will be recognized by the system.                                                                                                    |

## **Required PDN Context Configuration Information**

The following table lists the information that is required to configure the PDN context on a P-GW.

#### Table 7: Required Information for PDN Context Configuration

| Required Information             | Description                                                                                                    |
|----------------------------------|----------------------------------------------------------------------------------------------------|
| P-GW context name                | An identification string from 1 to 79 characters (alpha<br>and/or numeric) by which the P-GW context is<br>recognized by the system. |
| IP Address Pool Configuration    |                                                                                                    |
| IPv4 address pool name and range | An identification string between 1 and 31 characters (alpha and/or numeric) by which the IPv4 pool is recognized by the system.      |
|                                  | Multiple names are needed if multiple pools will be configured.                                                                      |
|                                  | A range of IPv4 addresses defined by a starting address and an ending address.                                                       |

I

| Required Information                     | Description                                                                                                    |
|------------------------------------------|----------------------------------------------------------------------------------------------------|
| IPv6 address pool name and range         | An identification string between 1 and 31 characters<br>(alpha and/or numeric) by which the IPv6 pool is<br>recognized by the system.  |
|                                          | Multiple names are needed if multiple pools will be configured.                                                                        |
|                                          | A range of IPv6 addresses defined by a starting address and an ending address.                                                         |
| Access Control List Configuration        |                                                                                                    |
| IPv4 access list name                    | An identification string between 1 and 47 characters (alpha and/or numeric) by which the IPv4 access list is recognized by the system. |
|                                          | Multiple names are needed if multiple lists will be configured.                                                                        |
| IPv6 access list name                    | An identification string between 1 and 79 characters (alpha and/or numeric) by which the IPv6 access list is recognized by the system. |
|                                          | Multiple names are needed if multiple lists will be configured.                                                                        |
| Deny/permit type                         | The types are:                                                                                                    |
|                                          | • any                                                                                                    |
|                                          | • by host IP address                                                                                                    |
|                                          | • by IP packets                                                                                                    |
|                                          | • by source ICMP packets                                                                                                    |
|                                          | • by source IP address masking                                                                                                    |
|                                          | • by TCP/UDP packets                                                                                                    |
| Readdress or redirect type               | The types are                                                                                                    |
|                                          | readdress server                                                                                                    |
|                                          | redirect context                                                                                                    |
|                                          | • redirect css delivery-sequence                                                                                                    |
|                                          | • redirect css service                                                                                                    |
|                                          | • redirect nexthop                                                                                                    |
| SGi Interface Configuration (To/from IPv | 74 PDN)                                                                                                    |

| Required Information                 | Description                                                                                                    |
|--------------------------------------|----------------------------------------------------------------------------------------------------|
| Interface name                       | An identification string between 1 and 79 characters (alpha and/or numeric) by which the interface is recognized by the system.                                                                                                    |
|                                      | Multiple names are needed if multiple interfaces will be configured.                                                                                                    |
| IP address and subnet                | IPv4 addresses assigned to the interface.                                                                                                    |
|                                      | Multiple addresses and subnets are needed if multiple interfaces will be configured.                                                                                                    |
| Physical port number                 | The physical port to which the interface will be bound.<br>Ports are identified by the chassis slot number where<br>the line card resides followed by the number of the<br>physical connector on the card. For example, port 17/1<br>identifies connector number 1 on the card in slot 17. |
|                                      | A single physical port can facilitate multiple interfaces.                                                                                                    |
| Gateway IP address                   | Used when configuring static IP routes from the interface(s) to a specific network.                                                                                                    |
| SGi Interface Configuration (To/from | IPv6 PDN)                                                                                                    |
| Interface name                       | An identification string between 1 and 79 characters<br>(alpha and/or numeric) by which the interface is<br>recognized by the system.                                                                                                    |
|                                      | Multiple names are needed if multiple interfaces will be configured.                                                                                                    |
| IP address and subnet                | IPv6 addresses assigned to the interface.                                                                                                    |
|                                      | Multiple addresses and subnets are needed if multiple interfaces will be configured.                                                                                                    |
| Physical port number                 | The physical port to which the interface will be bound.<br>Ports are identified by the chassis slot number where<br>the line card resides followed by the number of the<br>physical connector on the card. For example, port 17/1<br>identifies connector number 1 on the card in slot 17. |
|                                      | A single physical port can facilitate multiple interfaces.                                                                                                    |
| Gateway IP address                   | Used when configuring static IP routes from the interface(s) to a specific network.                                                                                                    |

## **Required AAA Context Configuration Information**

The following table lists the information that is required to configure the AAA context on a P-GW.

| Required Information                 | Description                                                                                                    |
|--------------------------------------|----------------------------------------------------------------------------------------------------|
| Gx Interface Configuration (to PCRF) |                                                                                                    |
| Interface name                       | An identification string between 1 and 79 characters (alpha and/or numeric) by which the interface is recognized by the system.                                                                                                    |
|                                      | Multiple names are needed if multiple interfaces will be configured.                                                                                                    |
| IP address and subnet                | IPv4 or IPv6 addresses assigned to the interface.                                                                                                    |
|                                      | Multiple addresses and subnets are needed if multiple interfaces will be configured.                                                                                                    |
| Physical port number                 | The physical port to which the interface will be bound.<br>Ports are identified by the chassis slot number where<br>the line card resides followed by the number of the<br>physical connector on the card. For example, port 17/1<br>identifies connector number 1 on the card in slot 17. |
|                                      | A single physical port can facilitate multiple interfaces.                                                                                                    |
| Gateway IP address                   | Used when configuring static IP routes from the interface(s) to a specific network.                                                                                                    |
| Gx Diameter Endpoint Configuration   |                                                                                                    |
| End point name                       | An identification string from 1 to 63 characters (alpha and/or numeric) by which the Gx Diameter endpoint configuration is recognized by the system.                                                                                                    |
| Origin realm name                    | An identification string between 1 through 127 characters.                                                                                                    |
|                                      | The realm is the Diameter identity. The originator's realm is present in all Diameter messages and is typically the company or service name.                                                                                                    |
| Origin host name                     | An identification string from 1 to 255 characters<br>(alpha and/or numeric) by which the Gx origin host<br>is recognized by the system.                                                                                                    |
| Origin host address                  | The IP address of the Gx interface.                                                                                                    |
| Peer name                            | The Gx endpoint name described above.                                                                                                    |
| Peer realm name                      | The Gx origin realm name described above.                                                                                                    |
| Peer address and port number         | The IP address and port number of the PCRF.                                                                                                    |
| Route-entry peer                     | The Gx endpoint name described above.                                                                                                    |

#### Table 8: Required Information for AAA Context Configuration

| Required Information                             | Description                                                                                                    |  |
|--------------------------------------------------|----------------------------------------------------------------------------------------------------|--|
| S6b Interface Configuration (to 3GPP AAA server) |                                                                                                    |  |
| Interface name                                   | An identification string between 1 and 79 characters (alpha and/or numeric) by which the interface is recognized by the system.                                                                                                    |  |
|                                                  | Multiple names are needed if multiple interfaces will be configured.                                                                                                    |  |
| IP address and subnet                            | IPv4 or IPv6 addresses assigned to the interface.                                                                                                    |  |
|                                                  | Multiple addresses and subnets are needed if multiple interfaces will be configured.                                                                                                    |  |
| Physical port number                             | The physical port to which the interface will be bound.<br>Ports are identified by the chassis slot number where<br>the line card resides followed by the number of the<br>physical connector on the card. For example, port 17/1<br>identifies connector number 1 on the card in slot 17. |  |
|                                                  | A single physical port can facilitate multiple interfaces.                                                                                                    |  |
| Gateway IP address                               | Used when configuring static IP routes from the interface(s) to a specific network.                                                                                                    |  |
| S6b Diameter Endpoint Configuration              | 1                                                                                                    |  |
| End point name                                   | An identification string from 1 to 63 characters (alpha<br>and/or numeric) by which the S6b Diameter endpoint<br>configuration is recognized by the system.                                                                                                    |  |
| Origin realm name                                | An identification string between 1 through 127 characters.                                                                                                    |  |
|                                                  | The realm is the Diameter identity. The originator's realm is present in all Diameter messages and is typically the company or service name.                                                                                                    |  |
| Origin host name                                 | An identification string from 1 to 255 characters<br>(alpha and/or numeric) by which the S6b origin host<br>is recognized by the system.                                                                                                    |  |
| Origin host address                              | The IP address of the S6b interface.                                                                                                    |  |
| Peer name                                        | The S6b endpoint name described above.                                                                                                    |  |
| Peer realm name                                  | The S6b origin realm name described above.                                                                                                    |  |
| Peer address and port number                     | The IP address and port number of the AAA server.                                                                                                    |  |
| Route-entry peer                                 | The S6b endpoint name described above.                                                                                                    |  |
| Gy Interface Configuration (to on-line           | charging server)                                                                                                    |  |

| Required Information                                     | Description                                                                                                    |  |
|----------------------------------------------------------|----------------------------------------------------------------------------------------------------|--|
| Interface name                                           | An identification string between 1 and 79 characters<br>(alpha and/or numeric) by which the interface is<br>recognized by the system.                                                                                                    |  |
|                                                          | Multiple names are needed if multiple interfaces will be configured.                                                                                                    |  |
| IP address and subnet                                    | IPv4 or IPv6 addresses assigned to the interface.                                                                                                    |  |
|                                                          | Multiple addresses and subnets are needed if multiple interfaces will be configured.                                                                                                    |  |
| Physical port number                                     | The physical port to which the interface will be bound.<br>Ports are identified by the chassis slot number where<br>the line card resides followed by the number of the<br>physical connector on the card. For example, port 17/1<br>identifies connector number 1 on the card in slot 17. |  |
|                                                          | A single physical port can facilitate multiple interfaces.                                                                                                    |  |
| Gateway IP address                                       | Used when configuring static IP routes from the interface(s) to a specific network.                                                                                                    |  |
| Gy Diameter Endpoint Configuration                       |                                                                                                    |  |
| End point name                                           | An identification string from 1 to 63 characters (alpha<br>and/or numeric) by which the Gy Diameter endpoint<br>configuration is recognized by the system.                                                                                                    |  |
| Origin realm name                                        | An identification string between 1 through 127 characters.                                                                                                    |  |
|                                                          | The realm is the Diameter identity. The originator's realm is present in all Diameter messages and is typically the company or service name.                                                                                                    |  |
| Origin host name                                         | An identification string from 1 to 255 characters<br>(alpha and/or numeric) by which the Gy origin host<br>is recognized by the system.                                                                                                    |  |
| Origin host address                                      | The IP address of the Gy interface.                                                                                                    |  |
| Peer name                                                | The Gy endpoint name described above.                                                                                                    |  |
| Peer realm name                                          | The Gy origin realm name described above.                                                                                                    |  |
| Peer address and port number                             | The IP address and port number of the AAA server.                                                                                                    |  |
| Route-entry peer                                         | The Gy endpoint name described above.                                                                                                    |  |
| Rf Interface Configuration (to off-line charging server) |                                                                                                    |  |

| Required Information               | Description                                                                                                    |
|------------------------------------|----------------------------------------------------------------------------------------------------|
| Interface name                     | An identification string between 1 and 79 characters (alpha and/or numeric) by which the interface is recognized by the system.                                                                                                    |
|                                    | Multiple names are needed if multiple interfaces will be configured.                                                                                                    |
| IP address and subnet              | IPv4 or IPv6 addresses assigned to the interface.                                                                                                    |
|                                    | Multiple addresses and subnets are needed if multiple interfaces will be configured.                                                                                                    |
| Physical port number               | The physical port to which the interface will be bound.<br>Ports are identified by the chassis slot number where<br>the line card resides followed by the number of the<br>physical connector on the card. For example, port 17/1<br>identifies connector number 1 on the card in slot 17. |
|                                    | A single physical port can facilitate multiple interfaces.                                                                                                    |
| Gateway IP address                 | Used when configuring static IP routes from the interface(s) to a specific network.                                                                                                    |
| Rf Diameter Endpoint Configuration |                                                                                                    |
| End point name                     | An identification string from 1 to 63 characters (alpha<br>and/or numeric) by which the Rf Diameter endpoint<br>configuration is recognized by the system.                                                                                                    |
| Origin realm name                  | An identification string between 1 through 127 characters.                                                                                                    |
|                                    | The realm is the Diameter identity. The originator's realm is present in all Diameter messages and is typically the company or service name.                                                                                                    |
| Origin host name                   | An identification string from 1 to 255 characters<br>(alpha and/or numeric) by which the Rf origin host is<br>recognized by the system.                                                                                                    |
| Origin host address                | The IP address of the Rf interface.                                                                                                    |
| Peer name                          | The Rf endpoint name described above.                                                                                                    |
| Peer realm name                    | The Rf origin realm name described above.                                                                                                    |
| Peer address and port number       | The IP address and port number of the PCRF.                                                                                                    |
| Route-entry peer                   | The Rf endpoint name described above.                                                                                                    |

# **How This Configuration Works**

The following figure and supporting text describe how this configuration with a single source and destination context is used by the system to process a subscriber call originating from the PMIP LTE network.

#### Figure 3: Elements of the PMIP P-GW in the LTE Network

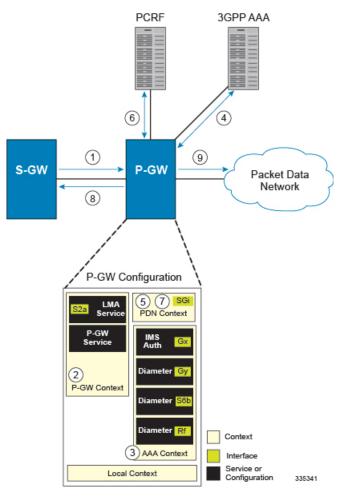

- The S-GW establishes the S5/S8 connection by sending a Create Session Request message to the P-GW including an Access Point name (APN).
- 2. The P-GW service determines which context to use to provide AAA functionality for the session. This process is described in the *How the System Selects Contexts* section located in the *Understanding the System Operation and Configuration* chapter of the *System Administration Guide*.
- 3. The P-GW uses the configured Gx Diameter endpoint to establish the IP-CAN session.
- 4. The P-GW sends a CC-Request (CCR) message to the PCRF to indicate the establishment of the IP-CAN session and the PCRF acknowledges with a CC-Answer (CCA).
- 5. The P-GW uses the APN configuration to select the PDN context. IP addresses are assigned from the IP pool configured in the selected PDN context.

- **6.** The P-GW responds to the S-GW with a Create Session Response message including the assigned address and additional information.
- 7. The S5/S8 data plane tunnel is established and the P-GW can forward and receive packets to/from the PDN.

# **P-MIP P-GW (LTE) Configuration**

To configure the system to perform as a standalone P-MIP P-GW in an LTE-SAE network environment, review the following graphic and subsequent steps.

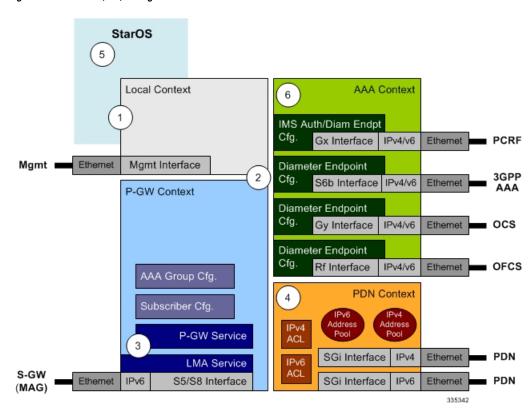

Figure 4: PMIP P-GW (LTE) Configurables

- **Step 1** Set system configuration parameters such as activating PSCs by applying the example configurations found in the *System Administration Guide*.
- **Step 2** Set initial configuration parameters such as creating contexts and services by applying the example configurations found in the Initial Configuration, on page 40.
- **Step 3** Configure the system to perform as a PMIP P-GW and set basic P-GW parameters such as PMIP interfaces and an IP route by applying the example configurations presented in the P-GW Service Configuration, on page 43.
- **Step 4** Configure the PDN context by applying the example configuration in the P-GW PDN Context Configuration, on page 44.

**Step 5** Enable and configure the active charging service for Gx interface support by applying the example configuration in the Active Charging Service Configuration, on page 44.

- **Step 6** Create a AAA context and configure parameters for AAA and policy by applying the example configuration in the AAA and Policy Configuration, on page 65.
- **Step 7** Verify and save the configuration by following the instructions in the Verifying and Saving the Configuration, on page 48.

# **Initial Configuration**

| Step 1 | Set local system management parameters by applying the example configuration in Modifying the Local Context, on page 40.                                                                |  |
|--------|----------------------------------------------------------------------------------------------------|--|
| Step 2 | Create the context where the P-GW service will reside by applying the example configuration in Creating and Configuring a P-MIP P-GW Context, on page 41.                               |  |
| Step 3 | Create and configure APNs in the P-GW context by applying the example configuration in Creating and Configuring APNs in the P-GW Context, on page 41.                                   |  |
| Step 4 | Create and configure AAA server groups in the P-GW context by applying the example configuration in Creating and Configuring AAA Groups in the P-GW Context, on page 42.                |  |
| Step 5 | 5 Create and configure a Local Mobility Anchor (LMA) service within the newly created context by applying example configuration in Creating and Configuring an LMA Service, on page 42. |  |
| Step 6 | Create a context through which the interface to the PDN will reside by applying the example configuration in Creating a P-GW PDN Context, on page 43.                                   |  |

#### **Modifying the Local Context**

Use the following example to set the default subscriber and configure remote access capability in the local context:

| configure                                                                                                    |
|----------------------------------------------------------------------------------------------------|
| context local                                                                                                    |
| <pre>interface <lcl_cntxt_intrfc_name></lcl_cntxt_intrfc_name></pre>                                                               |
| <pre>ip address <ip_address> <ip_mask></ip_mask></ip_address></pre>                                                                |
| exit                                                                                                    |
| server ftpd                                                                                                    |
| exit                                                                                                    |
| server telnetd                                                                                                    |
| exit                                                                                                    |
| subscriber default                                                                                                    |
| exit                                                                                                    |
| <pre>administrator <name> encrypted password <password> ftp</password></name></pre>                                                |
| <pre>ip route <ip_addr ip_mask=""> <next_hop_addr> <lcl_cntxt_intrfc_name></lcl_cntxt_intrfc_name></next_hop_addr></ip_addr></pre> |
| exit                                                                                                    |
| <pre>port ethernet <slot# port#=""></slot#></pre>                                                                                  |
| no shutdown                                                                                                    |
| <pre>bind interface <lcl_cntxt_intrfc_name> local</lcl_cntxt_intrfc_name></pre>                                                    |
| end                                                                                                    |

#### Creating and Configuring a P-MIP P-GW Context

Use the following example to create a P-GW context, create an S5/S8 IPv6 interface (for data traffic to/from the S-GW), and bind the S5/S8 interface to a configured Ethernet port:

```
configure
  context <pgw context name> -noconfirm
     interface <s5s8 interface name> tunnel
        ipv6 address <ipv6 address>
       tunnel-mode ipv6ip
       source interface <name>
       destination address <ipv6 address>
        exit
     exit
  policy accounting <rf policy name> -noconfirm
     accounting-level {level type}
     accounting-event-trigger interim-timeout action stop-start
     operator-string <string>
     exit
  subscriber default
     exit
     exit
  port ethernet <slot number/port number>
     no shutdown
     bind interface <s5s8 interface name> <pgw_context_name>
     end
```

Notes:

- The S5/S8 (P-GW to S-GW) interface must be an IPv6 address.
- Set the accounting policy for the Rf (off-line charging) interface. The accounting level types are: flow, PDN, PDN-QCI, QCI, and subscriber. Refer to the *Accounting Profile Configuration Mode Commands* chapter in the *Command Line Interface Reference* for more information on this command.

#### **Creating and Configuring APNs in the P-GW Context**

Use the following configuration to create an APN:

```
configure
context <pgw_context_name> -noconfirm
apn <name>
accounting-mode radius-diameter
ims-auth-service gx_ims_service_name>
aaa group <rf-radius_group_name>
dns primary <ipv4_address>
dns secondary <ipv4_address>
ip access-group <name> in
ip access-group <name> out
mediation-device context-name <pgw_context_name>
ipv6 access-group <name> in
ipv6 access-group <name> out
```

```
active-charging rulebase <name>
end
```

- The IMS Authorization Service is created and configured in the AAA context.
- Multiple APNs can be configured to support different domain names.

#### **Creating and Configuring AAA Groups in the P-GW Context**

Use the following example to create and configure AAA groups supporting RADIUS and Rf accounting:

```
configure
  context <pgw_context_name> -noconfirm
     aaa group <rf-radius group name>
       radius attribute nas-identifier <id>
       radius accounting interim interval <seconds>
       radius dictionary <name>
       radius mediation-device accounting server <address> key <key>
       diameter authentication dictionary <name>
       diameter accounting dictionary <name>
       diameter authentication endpoint <s6b cfg name>
       diameter accounting endpoint <rf cfg name>
       diameter authentication server <s6b cfg name> priority <num>
       diameter accounting server <rf_cfg_name> priority <num>
       exit
     aaa group default
       radius attribute nas-ip-address address <ipv4 address>
       radius accounting interim interval <seconds>
       diameter authentication dictionary <name>
       diameter accounting dictionary <name>
       diameter authentication endpoint <s6b cfg name>
       diameter accounting endpoint <rf cfg name>
       diameter authentication server <s6b cfg_name> priority <num>
       diameter accounting server <rf cfg name> priority <num>
       end
```

#### **Creating and Configuring an LMA Service**

Use the following configuration example to create the LMA service:

```
configure
context <pgw_context_name>
lma-service <lma_service_name> -noconfirm
no aaa accounting
revocation enable
bind address <s5s8_ipv6_address>
end
```

Notes:

- The no aaa acounting command is used to prevent duplicate accounting packets.
- Enabling revocation provides for MIP registration revocation in the event that MIP revocation is negotiated with a MAG and a MIP binding is terminated, the LMA can send a revocation message to the MAG.

### **Creating a P-GW PDN Context**

Use the following example to create a P-GW PDN context and Ethernet interface, and bind the interface to a configured Ethernet port.

```
configure
context <pdn_context_name> -noconfirm
interface <sgi_ipv4_interface_name>
ip address <ipv4_address>
interface <sgi_ipv6_interface_name>
ipv6 address <address>
end
```

# **P-GW Service Configuration**

- **Step 1** Configure the P-GW service by applying the example configuration in the Configuring the P-GW Service, on page 43.
- **Step 2** Specify an IP route to the P-MIP Serving Gateway by applying the example configuration in the Configuring a Static IP Route, on page 43.

### **Configuring the P-GW Service**

Use the following example to configure the P-GW service:

```
configure
context <pgw_context_name>
pgw-service <pgw_service_name> -noconfirm
plmn id mcc <id> mnc <id>
associate lma-service <lma_service_name>
associate qci-qos-mapping <name>
authorize external
fqdn host <domain_name> realm <realm_name>
end
```

Notes:

- QCI-QoS mapping configurations are created in the AAA context. Refer to the *Configuring QCI-QoS Mapping* section for more information.
- External authorization is performed by the 3GPP AAA server through the S6b interface. Internal authorization (APN) is default.
- The **fqdn host** command configures a Fully Qualified Domain Name for the P-GW service used in messages between the P-GW and a 3GPP AAA server over the S6b interface.

#### **Configuring a Static IP Route**

Use the following example to configure static IP routes for data traffic between the P-GW and the S-GW:

```
configure
context <pgw_context_name>
    ipv6 route <ipv6_addr/prefix> next-hop <sgw_addr> interface
<pgw_sgw_intrfc_name>
    end
```

• Static IP routing is not required for configurations using dynamic routing protocols.

# P-GW PDN Context Configuration

Use the following example to configure an IP Pool and APN, and bind a port to the interface in the PDN context:

```
configure
```

```
context <pdn context name> -noconfirm
   interface <pdn_sgi_ipv4_interface_name>
     ip address <ipv4 address>
     exit
  interface <pdn sgi ipv6 interface name>
     ip address <ipv6 address>
     exit
  ip pool <name> range <start_address end_address> public <priority>
  ipv6 pool <name> range <start address end address> public <priority>
  subscriber default
  ip access-list <name>
     redirect css service <name> any
     permit any
     exit
  ipv6 access-list <name>
     redirect css service <name> any
     permit any
     exit
  aaa group default
     exit
  exit
port ethernet <slot_number/port_number>
  no shutdown
  bind interface <pdn_ipv4_interface_name> <pdn_context_name>
  exit
port ethernet <slot number/port number>
  no shutdown
  bind interface <pdn_ipv6_interface_name> <pdn_context_name>
  end
```

### Active Charging Service Configuration

Use the following example to enable and configure active charging:

ruledef default

L

```
ip any-match = TRUE
       exit
     ruledef icmp-pkts
       icmp any-match = TRUE
       exit
     ruledef qci3
        icmp any-match = TRUE
       exit
     ruledef static
       icmp any-match = TRUE
       exit
     charging-action <name>
       <action>
       <action>
       exit
     charging-action icmp
       billing-action egcdr
       exit
     charging-action qci3
       content-id <id>
       billing-action rf
       qos-class-identifier <id>
       allocation-retention-priority <priority>
       tft packet-filter qci3
       exit
     charging-action static
       service-identifier <id>
       billing-action rf
       qos-class-identifier <id>
       allocation-retention-priority <priority>
       tft packet-filter qci3
       exit
       ip remote-address = { <ipv4/ipv6 address> | <ipv4/ipv6 address/mask> }
       ip remote-port { = < port_number> | range <start_port_number> to
<end port number> }
     rulebase default
               exit
     rulebase <name>
       <rule base>
          .
```

Notes:

<rule\_base>

end

• A rulebase is a collection of rule definitions and associated charging actions.

- As depicted above, multiple rule definitions, charging actions, and rule bases can be configured to support a variety of charging scenarios.
- Routing and/or charging rule definitions can be created/configured. The maximum number of routing rule definitions that can be created is 256. The maximum number of charging rule definitions is 2048.
- Charging actions define the action to take when a rule definition is matched.

# **(**

**Important** If uplink packet is coming on the dedicated bearer, only rules installed on the dedicated bearer are matched. Static rules are not matched and packets failing to match the same will be dropped.

# AAA and Policy Configuration

- **Step 1** Configure AAA and policy interfaces by applying the example configuration in the Creating and Configuring the AAA Context, on page 46.
- **Step 2** Create and configure QCI to QoS mapping by applying the example configuration in the Configuring QCI-QoS Mapping, on page 48 section.

#### **Creating and Configuring the AAA Context**

Use the following example to create and configure a AAA context including diameter support and policy control, and bind the port to interface supporting traffic between this context and a PCRF:

```
configure
  context <aaa context name> -noconfirm
     interface <s6b interface name>
        ip address <ipv4 address>
        exit
     interface <gx interface name>
       ipv6 address <address>
        exit
     interface <gy interface name>
        ipv6 address <address>
        exit
     interface <rf interface name>
        ip address <ipv4 address>
        exit
     subscriber default
       exit
     ims-auth-service <gx ims service name>
       p-cscf discovery table <#> algorithm round-robin
       p-cscf table <#> row-precedence <#> ipv6-address <pcrf adr>
       policy-control
          diameter origin endpoint <gx cfg name>
          diameter dictionary <name>
          diameter host-select table <#> algorithm round-robin
          diameter host-select row-precedence <#> table <#> host <gx cfg name>
```

exit exit diameter endpoint <s6b\_cfg\_name> origin realm <realm name> origin host <name> address <aaa ctx ipv4 address> peer <s6b cfg name> realm <name> address <aaa ipv4 addr> route-entry peer <s6b cfg name> exit diameter endpoint <gx cfg name> origin realm <realm name> origin host <name> address <aaa\_ctx\_ipv6\_address> peer <gx cfg name> realm <name> address <pcrf addr> route-entry peer <gx cfg name> exit diameter endpoint <gy cfg name> use-proxy origin realm <realm name> origin host <name> address <gy ipv6 address> connection retry-timeout <seconds> peer <gy cfg name> realm <name> address <ocs ipv6 addr> route-entry peer <gy\_cfg\_name> exit diameter endpoint <rf cfg name> origin realm <realm name> origin host <name> address <rf\_ipv4\_address> peer <rf cfg name> realm <name> address <ofcs ipv4 addr> route-entry peer <rf cfg name> exit exit port ethernet <slot number/port number> no shutdown bind interface <s6b interface name> <aaa context name> exit port ethernet <slot number/port number> no shutdown bind interface <gx\_interface\_name> <aaa\_context\_name> exit port ethernet <slot number/port number> no shutdown bind interface <gy\_interface\_name> <aaa\_context\_name> exit port ethernet <slot number/port number> no shutdown bind interface <rf\_interface\_name> <aaa\_context\_name> end

Notes:

- The **p-cscf table** command under **ims-auth-service** can also specify an IPv4 address to the PCRF.
- The S6b interface IP address can also be specified as an IPv6 address using the **ipv6 address** command.
- The Gx interface IP address can also be specified as an IPv4 address using the **ip address** command.

- The Gy interface IP address can also be specified as an IPv4 address using the **ip address** command.
- The Rf interface IP address can also be specified as an IPv6 address using the **ipv6 address** command.

#### Configuring QCI-QoS Mapping

Use the following example to create and map QCI values to enforceable QoS parameters:

```
configure
  qci-qos-mapping <name>
  qci 1 user-datagram dscp-marking <hex>
  qci 3 user-datagram dscp-marking <hex>
  qci 9 user-datagram dscp-marking <hex>
  end
```

Notes:

The P-GW does not support non-standard QCI values unless a valid license key is installed.

QCI values 1 through 9 are standard values defined in 3GPP TS 23.203; the P-GW supports these standard values.

From 3GPP Release 8 onwards, operator-specific/non-standard QCIs can be supported and carriers can define QCI 128- 254.

• The above configuration only shows one keyword example. Refer to the *QCI* - *QOS Mapping Configuration Mode Commands* chapter in the *Command Line Interface Reference* for more information on the **qci** command and other supported keywords.

### Verifying and Saving the Configuration

Save your configuration to flash memory, an external memory device, and/or a network location using the Exec mode command **save configuration**. For additional information on how to verify and save configuration files, refer to the *System Administration Guide* and the *Command Line Interface Reference*.

# Configuring the System as a Standalone PMIP P-GW Supporting an eHRPD Network

This section provides a high-level series of steps and the associated configuration file examples for configuring the system to perform as a P-MIP P-GW supporting an eHRPD test environment. For a complete configuration file example, refer to the *Sample Configuration Files* appendix. Information provided in this section includes the following:

- Information Required, on page 49
- How This Configuration Works, on page 57
- P-MIP P-GW (eHRPD) Configuration, on page 59

# **Information Required**

The following sections describe the minimum amount of information required to configure and make the P-GW operational on the network. To make the process more efficient, it is recommended that this information be available prior to configuring the system.

There are additional configuration parameters that are not described in this section. These parameters deal mostly with fine-tuning the operation of the P-GW in the network. Information on these parameters can be found in the appropriate sections of the *Command Line Interface Reference*.

# **Required Local Context Configuration Information**

The following table lists the information that is required to configure the local context on an P-GW.

| Required Information               | Description                                                                                                    |  |
|------------------------------------|----------------------------------------------------------------------------------------------------|--|
| Management Interface Configuration |                                                                                                    |  |
| Interface name                     | An identification string between 1 and 79 characters (alpha and/or numeric) by which the interface will be recognized by the system.                                                                                                    |  |
|                                    | Multiple names are needed if multiple interfaces will be configured.                                                                                                    |  |
| IP address and subnet              | IPv4 addresses assigned to the interface.                                                                                                    |  |
|                                    | Multiple addresses and subnets are needed if multiple interfaces will be configured.                                                                                                    |  |
| Physical port number               | The physical port to which the interface will be bound.<br>Ports are identified by the chassis slot number where<br>the line card resides followed by the number of the<br>physical connector on the card. For example, port 17/1<br>identifies connector number 1 on the card in slot 17. |  |
|                                    | A single physical port can facilitate multiple interfaces.                                                                                                    |  |
| Gateway IP address                 | Used when configuring static IP routes from the management interface(s) to a specific network.                                                                                                    |  |
| Security administrator name        | The name or names of the security administrator with full rights to the system.                                                                                                    |  |
| Security administrator password    | Open or encrypted passwords can be used.                                                                                                    |  |
| Remote access type(s)              | The type of remote access protocol that will be used to access the system, such as SSH.                                                                                                    |  |

#### Table 9: Required Information for Local Context Configuration

# **Required P-GW Context Configuration Information**

The following table lists the information that is required to configure the P-GW context on a P-GW.

### Table 10: Required Information for P-GW Context Configuration

| Required Information                       | Description                                                                                                    |
|--------------------------------------------|----------------------------------------------------------------------------------------------------|
| P-GW context name                          | An identification string from 1 to 79 characters (alpha and/or numeric) by which the P-GW context will be recognized by the system.                                                                                                    |
| Accounting policy name                     | An identification string from 1 to 63 characters (alpha<br>and/or numeric) by which the accounting policy will<br>be recognized by the system. The accounting policy<br>is used to set parameters for the Rf (off-line charging)<br>interface.                                             |
| S2a Interface Configuration (To/from HSGW) |                                                                                                    |
| Interface name                             | An identification string between 1 and 79 characters (alpha and/or numeric) by which the interface will be recognized by the system.                                                                                                    |
|                                            | Multiple names are needed if multiple interfaces will be configured.                                                                                                    |
| IP address and subnet                      | IPv6 addresses assigned to the interface.                                                                                                    |
|                                            | Multiple addresses and subnets are needed if multiple interfaces will be configured.                                                                                                    |
| Physical port number                       | The physical port to which the interface will be bound.<br>Ports are identified by the chassis slot number where<br>the line card resides followed by the number of the<br>physical connector on the card. For example, port 17/1<br>identifies connector number 1 on the card in slot 17. |
|                                            | A single physical port can facilitate multiple interfaces.                                                                                                    |
| Gateway IP address                         | Used when configuring static IP routes from the interface(s) to a specific network.                                                                                                    |
| P-GW Service Configuration                 |                                                                                                    |
| P-GW service name                          | An identification string from 1 to 63 characters (alpha and/or numeric) by which the P-GW service will be recognized by the system.                                                                                                    |
|                                            | Multiple names are needed if multiple P-GW services will be used.                                                                                                    |
| PLMN ID                                    | MCC number: The mobile country code (MCC) portion of the PLMN's identifier (an integer value between 100 and 999).                                                                                                    |
|                                            | MNC number: The mobile network code (MNC) portion of the PLMN's identifier (a 2 or 3 digit integer value between 00 and 999).                                                                                                    |

| Required Information      | Description                                                                                                    |
|---------------------------|----------------------------------------------------------------------------------------------------|
| LMA Service Configuration |                                                                                                    |
| LMA Service Name          | An identification string from 1 to 63 characters (alpha<br>and/or numeric) by which the LMA service will be<br>recognized by the system. |

# **Required PDN Context Configuration Information**

The following table lists the information that is required to configure the PDN context on a P-GW.

Table 11: Required Information for PDN Context Configuration

| Required Information              | Description                                                                                                    |
|-----------------------------------|----------------------------------------------------------------------------------------------------|
| P-GW context name                 | An identification string from 1 to 79 characters (alpha and/or numeric) by which the P-GW context is recognized by the system.               |
| IP Address Pool Configuration     |                                                                                                    |
| IPv4 address pool name and range  | An identification string between 1 and 31 characters<br>(alpha and/or numeric) by which the IPv4 pool is<br>recognized by the system.        |
|                                   | Multiple names are needed if multiple pools will be configured.                                                                              |
|                                   | A range of IPv4 addresses defined by a starting address and an ending address.                                                               |
| IPv6 address pool name and range  | An identification string between 1 and 31 characters<br>(alpha and/or numeric) by which the IPv6 pool is<br>recognized by the system.        |
|                                   | Multiple names are needed if multiple pools will be configured.                                                                              |
|                                   | A range of IPv6 addresses defined by a starting address and an ending address.                                                               |
| Access Control List Configuration |                                                                                                    |
| IPv4 access list name             | An identification string between 1 and 47 characters<br>(alpha and/or numeric) by which the IPv4 access list<br>is recognized by the system. |
|                                   | Multiple names are needed if multiple lists will be configured.                                                                              |

| Required Information                           | Description                                                                                                    |
|------------------------------------------------|----------------------------------------------------------------------------------------------------|
| IPv6 access list name                          | An identification string between 1 and 79 characters<br>(alpha and/or numeric) by which the IPv6 access list<br>is recognized by the system.                                                                                                    |
|                                                | Multiple names are needed if multiple lists will be configured.                                                                                                    |
| Deny/permit type                               | The types are:                                                                                                    |
|                                                | • any                                                                                                    |
|                                                | • by host IP address                                                                                                    |
|                                                | • by IP packets                                                                                                    |
|                                                | • by source ICMP packets                                                                                                    |
|                                                | • by source IP address masking                                                                                                    |
|                                                | • by TCP/UDP packets                                                                                                    |
| Readdress or redirect type                     | The types are                                                                                                    |
|                                                | • readdress server                                                                                                    |
|                                                | • redirect context                                                                                                    |
|                                                | • redirect css delivery-sequence                                                                                                    |
|                                                | • redirect css service                                                                                                    |
|                                                | • redirect nexthop                                                                                                    |
| SGi Interface Configuration (To/from IPv4 PDN) | 1                                                                                                    |
| Interface name                                 | An identification string between 1 and 79 characters (alpha and/or numeric) by which the interface is recognized by the system.                                                                                                    |
|                                                | Multiple names are needed if multiple interfaces will be configured.                                                                                                    |
| IP address and subnet                          | IPv4 addresses assigned to the interface.                                                                                                    |
|                                                | Multiple addresses and subnets are needed if multiple interfaces will be configured.                                                                                                    |
| Physical port number                           | The physical port to which the interface will be bound.<br>Ports are identified by the chassis slot number where<br>the line card resides followed by the number of the<br>physical connector on the card. For example, port 17/1<br>identifies connector number 1 on the card in slot 17. |
|                                                | A single physical port can facilitate multiple interfaces.                                                                                                    |

| Required Information                      | Description                                                                                                    |
|-------------------------------------------|----------------------------------------------------------------------------------------------------|
| Gateway IP address                        | Used when configuring static IP routes from the interface(s) to a specific network.                                                                                                    |
| SGi Interface Configuration (To/from IPv6 | PDN)                                                                                                    |
| Interface name                            | An identification string between 1 and 79 characters<br>(alpha and/or numeric) by which the interface is<br>recognized by the system.<br>Multiple names are needed if multiple interfaces will                                                                                                    |
|                                           | be configured.                                                                                                    |
| IP address and subnet                     | IPv6 addresses assigned to the interface.<br>Multiple addresses and subnets are needed if multiple<br>interfaces will be configured.                                                                                                    |
| Physical port number                      | The physical port to which the interface will be bound.<br>Ports are identified by the chassis slot number where<br>the line card resides followed by the number of the<br>physical connector on the card. For example, port 17/1<br>identifies connector number 1 on the card in slot 17.<br>A single physical port can facilitate multiple<br>interfaces. |
| Gateway IP address                        | Used when configuring static IP routes from the interface(s) to a specific network.                                                                                                    |

# **Required AAA Context Configuration Information**

The following table lists the information that is required to configure the AAA context on a P-GW.

Table 12: Required Information for AAA Context Configuration

| Required Information                 | Description                                                                                                    |
|--------------------------------------|----------------------------------------------------------------------------------------------------|
| Gx Interface Configuration (to PCRF) |                                                                                                    |
| Interface name                       | An identification string between 1 and 79 characters (alpha and/or numeric) by which the interface is recognized by the system.              |
|                                      | Multiple names are needed if multiple interfaces will be configured.                                                                         |
| IP address and subnet                | IPv4 or IPv6 addresses assigned to the interface.<br>Multiple addresses and subnets are needed if multiple<br>interfaces will be configured. |

| Required Information                    | Description                                                                                                    |
|-----------------------------------------|----------------------------------------------------------------------------------------------------|
| Physical port number                    | The physical port to which the interface will be bound.<br>Ports are identified by the chassis slot number where<br>the line card resides followed by the number of the<br>physical connector on the card. For example, port 17/1<br>identifies connector number 1 on the card in slot 17. |
|                                         | A single physical port can facilitate multiple interfaces.                                                                                                    |
| Gateway IP address                      | Used when configuring static IP routes from the interface(s) to a specific network.                                                                                                    |
| Gx Diameter Endpoint Configuration      |                                                                                                    |
| End point name                          | An identification string from 1 to 63 characters (alpha and/or numeric) by which the Gx Diameter endpoint configuration is recognized by the system.                                                                                                    |
| Origin realm name                       | An identification string between 1 through 127 characters.                                                                                                    |
|                                         | The realm is the Diameter identity. The originator's realm is present in all Diameter messages and is typically the company or service name.                                                                                                    |
| Origin host name                        | An identification string from 1 to 255 characters<br>(alpha and/or numeric) by which the Gx origin host<br>is recognized by the system.                                                                                                    |
| Origin host address                     | The IP address of the Gx interface.                                                                                                    |
| Peer name                               | The Gx endpoint name described above.                                                                                                    |
| Peer realm name                         | The Gx origin realm name described above.                                                                                                    |
| Peer address and port number            | The IP address and port number of the PCRF.                                                                                                    |
| Route-entry peer                        | The Gx endpoint name described above.                                                                                                    |
| S6b Interface Configuration (to 3GPP AA | A server)                                                                                                    |
| Interface name                          | An identification string between 1 and 79 characters<br>(alpha and/or numeric) by which the interface is<br>recognized by the system.                                                                                                    |
|                                         | Multiple names are needed if multiple interfaces will be configured.                                                                                                    |
| IP address and subnet                   | IPv4 or IPv6 addresses assigned to the interface.                                                                                                    |
|                                         | Multiple addresses and subnets are needed if multiple interfaces will be configured.                                                                                                    |

| Required Information                                 | Description                                                                                                    |
|------------------------------------------------------|----------------------------------------------------------------------------------------------------|
| Physical port number                                 | The physical port to which the interface will be bound.<br>Ports are identified by the chassis slot number where<br>the line card resides followed by the number of the<br>physical connector on the card. For example, port 17/1<br>identifies connector number 1 on the card in slot 17. |
|                                                      | A single physical port can facilitate multiple interfaces.                                                                                                    |
| Gateway IP address                                   | Used when configuring static IP routes from the interface(s) to a specific network.                                                                                                    |
| S6b Diameter Endpoint Configuration                  |                                                                                                    |
| End point name                                       | An identification string from 1 to 63 characters (alpha and/or numeric) by which the S6b Diameter endpoint configuration is recognized by the system.                                                                                                    |
| Origin realm name                                    | An identification string between 1 through 127 characters.                                                                                                    |
|                                                      | The realm is the Diameter identity. The originator's<br>realm is present in all Diameter messages and is<br>typically the company or service name.                                                                                                    |
| Origin host name                                     | An identification string from 1 to 255 characters<br>(alpha and/or numeric) by which the S6b origin host<br>is recognized by the system.                                                                                                    |
| Origin host address                                  | The IP address of the S6b interface.                                                                                                    |
| Peer name                                            | The S6b endpoint name described above.                                                                                                    |
| Peer realm name                                      | The S6b origin realm name described above.                                                                                                    |
| Peer address and port number                         | The IP address and port number of the AAA server.                                                                                                    |
| Route-entry peer                                     | The S6b endpoint name described above.                                                                                                    |
| Rf Interface Configuration (to off-line charging ser | ver)                                                                                                    |
| Interface name                                       | An identification string between 1 and 79 characters<br>(alpha and/or numeric) by which the interface is<br>recognized by the system.                                                                                                    |
|                                                      | Multiple names are needed if multiple interfaces will be configured.                                                                                                    |
| IP address and subnet                                | IPv4 or IPv6 addresses assigned to the interface.                                                                                                    |
|                                                      | Multiple addresses and subnets are needed if multiple interfaces will be configured.                                                                                                    |

| Required Information                       | Description                                                                                                    |
|--------------------------------------------|----------------------------------------------------------------------------------------------------|
| Physical port number                       | The physical port to which the interface will be bound.<br>Ports are identified by the chassis slot number where<br>the line card resides followed by the number of the<br>physical connector on the card. For example, port 17/1<br>identifies connector number 1 on the card in slot 17. |
|                                            | A single physical port can facilitate multiple interfaces.                                                                                                    |
| Gateway IP address                         | Used when configuring static IP routes from the management interface(s) to a specific network.                                                                                                    |
| Rf Diameter Endpoint Configuration         |                                                                                                    |
| End point name                             | An identification string from 1 to 63 characters (alpha<br>and/or numeric) by which the Rf Diameter endpoint<br>configuration is recognized by the system.                                                                                                    |
| Origin realm name                          | An identification string between 1 through 127 characters.                                                                                                    |
|                                            | The realm is the Diameter identity. The originator's realm is present in all Diameter messages and is typically the company or service name.                                                                                                    |
| Origin host name                           | An identification string from 1 to 255 characters<br>(alpha and/or numeric) by which the Rf origin host is<br>recognized by the system.                                                                                                    |
| Origin host address                        | The IP address of the Rf interface.                                                                                                    |
| Peer name                                  | The Rf endpoint name described above.                                                                                                    |
| Peer realm name                            | The Rf origin realm name described above.                                                                                                    |
| Peer address and port number               | The IP address and port number of the OFCS.                                                                                                    |
| Route-entry peer                           | The Rf endpoint name described above.                                                                                                    |
| Gy Interface Configuration (to on-line cha | rging server)                                                                                                    |
| Interface name                             | An identification string between 1 and 79 characters<br>(alpha and/or numeric) by which the interface is<br>recognized by the system.                                                                                                    |
|                                            | Multiple names are needed if multiple interfaces will be configured.                                                                                                    |
| IP address and subnet                      | IPv4 or IPv6 addresses assigned to the interface.                                                                                                    |
|                                            | Multiple addresses and subnets are needed if multiple interfaces will be configured.                                                                                                    |

| Required Information                                                                               | Description                                                                                                    |  |  |
|----------------------------------------------------------------------------------------------------|----------------------------------------------------------------------------------------------------|--|--|
| Physical port number                                                                               | The physical port to which the interface will be bound.<br>Ports are identified by the chassis slot number where<br>the line card resides followed by the number of the<br>physical connector on the card. For example, port 17/1<br>identifies connector number 1 on the card in slot 17.<br>A single physical port can facilitate multiple<br>interfaces. |  |  |
| Gateway IP address Used when configuring static IP routes from interface(s) to a specific network. |                                                                                                    |  |  |
| Gy Diameter Endpoint Configuration                                                                 |                                                                                                    |  |  |
| End point name                                                                                     | An identification string from 1 to 63 characters (alpha and/or numeric) by which the Gy Diameter endpoint configuration is recognized by the system.                                                                                                    |  |  |
| Origin realm name                                                                                  | An identification string between 1 through 127<br>characters.<br>The realm is the Diameter identity. The originator's<br>realm is present in all Diameter messages and is                                                                                                    |  |  |
|                                                                                                    | typically the company or service name.                                                                                                    |  |  |
| Origin host name                                                                                   | An identification string from 1 to 255 characters<br>(alpha and/or numeric) by which the Gy origin host<br>is recognized by the system.                                                                                                    |  |  |
| Origin host address                                                                                | The IP address of the Gy interface.                                                                                                    |  |  |
| Peer name                                                                                          | The Gy endpoint name described above.                                                                                                    |  |  |
| Peer realm name                                                                                    | The Gy origin realm name described above.                                                                                                    |  |  |
| Peer address and port number                                                                       | The IP address and port number of the OCS.                                                                                                    |  |  |
| Route-entry peer                                                                                   | The Gy endpoint name described above.                                                                                                    |  |  |

# **How This Configuration Works**

The following figure and supporting text describe how this configuration with a single source and destination context is used by the system to process a subscriber call originating from the GTP LTE network.

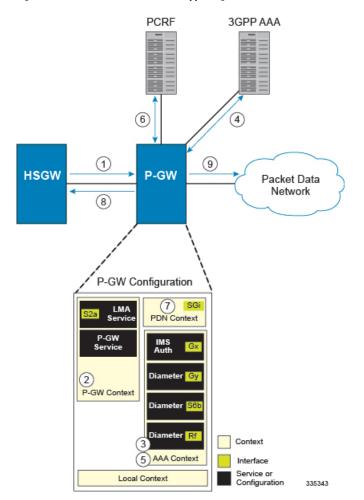

#### Figure 5: Elements of the PMIP P-GW Supporting an eHRPD Network

- The S-GW establishes the S5/S8 connection by sending a Create Session Request message to the P-GW including an Access Point name (APN).
- 2. The P-GW service determines which context to use to provide AAA functionality for the session. This process is described in the *How the System Selects Contexts* section located in the *Understanding the System Operation and Configuration* chapter of the *System Administration Guide*.
- 3. The P-GW uses the configured Gx Diameter endpoint to establish the IP-CAN session.
- 4. The P-GW sends a CC-Request (CCR) message to the PCRF to indicate the establishment of the IP-CAN session and the PCRF acknowledges with a CC-Answer (CCA).
- 5. The P-GW uses the APN configuration to select the PDN context. IP addresses are assigned from the IP pool configured in the selected PDN context.
- 6. The P-GW responds to the S-GW with a Create Session Response message including the assigned address and additional information.
- 7. The S5/S8 data plane tunnel is established and the P-GW can forward and receive packets to/from the PDN.

# **P-MIP P-GW (eHRPD) Configuration**

To configure the system to perform as a standalone P-MIP P-GW in an eHRPD network environment, review the following graphic and subsequent steps.

Figure 6: P-MIP P-GW (eHRPD) Configuration

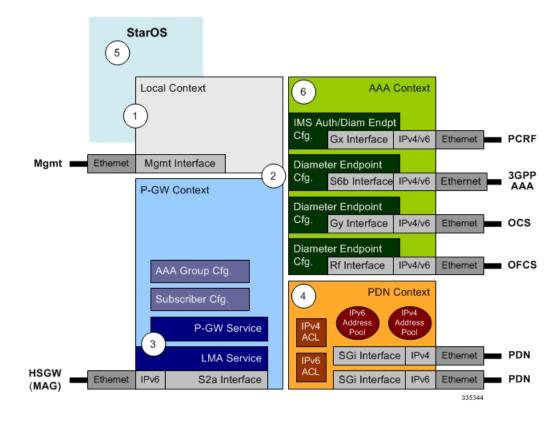

- **Step 1** Set system configuration parameters such as activating PSCs by applying the example configurations found in the *System Administration Guide*.
- **Step 2** Set initial configuration parameters such as creating contexts and services by applying the example configurations found in Initial Configuration.
- **Step 3** Configure the system to perform as a P-MIP P-GW and set basic P-GW parameters such as P-MIP interfaces and an IP route by applying the example configurations presented in P-GW Service Configuration, on page 63.
- **Step 4** Configure the PDN context by applying the example configuration in P-GW PDN Context Configuration, on page 64.
- **Step 5** Enable and configure the active charging service for Gx interface support by applying the example configuration in Active Charging Service Configuration, on page 64.
- **Step 6** Create a AAA context and configure parameters for AAA and policy by applying the example configuration in AAA and Policy Configuration.
- **Step 7** Verify and save the configuration by following the instruction in Verifying and Saving the Configuration, on page 68.

# **Initial Configuration**

| Step 1 | Set local system management parameters by applying the example configuration in Modifying the Local Context, on page 60.                                                         |
|--------|----------------------------------------------------------------------------------------------------|
| Step 2 | Create the context where the P-GW service will reside by applying the example configuration in Creating and Configuring a P-MIP P-GW Context, on page 60.                        |
| Step 3 | Create and configure APNs in the P-GW context by applying the example configuration in Creating and Configuring APNs in the P-GW Context, on page 61.                            |
| Step 4 | Create and configure AAA server groups in the P-GW context by applying the example configuration in Creating and Configuring AAA Groups in the P-GW Context, on page 62 section. |
| Step 5 | Create an eGTP service within the newly created context by applying the example configuration in Creating and Configuring an LMA Service, on page 62.                            |
| Ston 6 | Create a contact through which the interface to the DDN will reside by each in the second configuration in Creating                                                              |

**Step 6** Create a context through which the interface to the PDN will reside by applying the example configuration in Creating a P-GW PDN Context, on page 62.

#### **Modifying the Local Context**

Use the following example to set the default subscriber and configure remote access capability in the local context:

```
configure
  context local
     interface <lcl cntxt intrfc name>
        ip address <ip address> <ip mask>
        exit
     server ftpd
        exit
     server telnetd
        exit
     subscriber default
        exit
     administrator <name> encrypted password password> ftp
     ip route <ip addr/ip mask> <next hop addr> <lcl cntxt intrfc name>
     exit
  port ethernet <slot#/port#>
     no shutdown
     bind interface <lcl cntxt intrfc name> local
     end
```

#### **Creating and Configuring a P-MIP P-GW Context**

Use the following example to create a P-GW context, create an S2a IPv6 interface (for data traffic to/from the HSGW), and bind the S2a interface to a configured Ethernet port:

```
configure
context <pgw_context_name> -noconfirm
interface <s2a_interface_name> tunnel
ipv6 address <address>
tunnel-mode ipv6ip
```

```
source interface <name>
        destination address <ipv4 or ipv6 address>
        exit
     exit
  policy accounting <rf policy name> -noconfirm
     accounting-level {level type}
     accounting-event-trigger interim-timeout action stop-start
     operator-string <string>
     cc profile <index> interval <seconds>
     exit
  subscriber default
     exit
  exit
port ethernet <slot_number/port_number>
  no shutdown
  bind interface <s2a interface name>     context name>
  end
```

- The S2a (P-GW to HSGW) interface must be an IPv6 address.
- Set the accounting policy for the Rf (off-line charging) interface. The accounting level types are: flow, PDN, PDN-QCI, QCI, and subscriber. Refer to the *Accounting Profile Configuration Mode Commands* chapter in the *Command Line Interface Reference* for more information on this command.

#### **Creating and Configuring APNs in the P-GW Context**

Use the following configuration to create an APN:

```
configure
  context <pgw context name> -noconfirm
     apn <name>
       accounting-mode radius-diameter
       associate accounting-policy <rf policy name>
       ims-auth-service <gx_ims_service_name>
       aaa group <rf-radius group name>
       dns primary <ipv4 address>
       dns secondary <ipv4 address>
       ip access-group <name> in
       ip access-group <name> out
       mediation-device context-name pgw context name>
       ip context-name <pdn context name>
       ipv6 access-group <name> in
       ipv6 access-group <name> out
       active-charging rulebase <name>
       end
```

Notes:

- The IMS Authorization Service is created and configured in the AAA context.
- Multiple APNs can be configured to support different domain names.

• The associate accounting-policy command is used to associate a pre-configured accounting policy with this APN. Accounting policies are configured in the P-GW context. An example is located in Creating and Configuring a P-MIP P-GW Context, on page 60.

#### Creating and Configuring AAA Groups in the P-GW Context

Use the following example to create and configure AAA groups supporting RADIUS and Rf accounting:

```
configure
  context <pgw context name> -noconfirm
     aaa group <rf-radius_group_name>
       radius attribute nas-identifier <id>
       radius accounting interim interval <seconds>
       radius dictionary <name>
       radius mediation-device accounting server <address> key <key>
       diameter authentication dictionary <name>
       diameter accounting dictionary <name>
       diameter authentication endpoint <s6b cfg name>
       diameter accounting endpoint <rf cfg name>
       diameter authentication server <s6b cfg name> priority <num>
       diameter accounting server <rf cfg name> priority <num>
       exit
     aaa group default
       radius attribute nas-ip-address address <ipv4 address>
       radius accounting interim interval <seconds>
       diameter authentication dictionary <name>
       diameter accounting dictionary <name>
       diameter authentication endpoint <s6b cfg name>
       diameter accounting endpoint <rf cfg name>
       diameter authentication server <s6b cfg name> priority <num>
       diameter accounting server <rf cfg name> priority <num>
```

#### **Creating and Configuring an LMA Service**

Use the following configuration example to create the LMA service:

```
configure
context <pgw_context_name>
lma-service <lma_service_name> -noconfirm
no aaa accounting
revocation enable
bind address <s2a_ipv6_address>
end
```

Notes:

- The no aaa acounting command is used to prevent duplicate accounting packets.
- Enabling revocation provides for MIP registration revocation in the event that MIP revocation is negotiated with a MAG and a MIP binding is terminated, the LMA can send a revocation message to the MAG.

#### **Creating a P-GW PDN Context**

Use the following example to create a P-GW PDN context and Ethernet interfaces.

```
configure
context <pdn_context_name> -noconfirm
interface <sgi_ipv4_interface_name>
ip address <ipv4_address>
exit
interface <sgi_ipv6_interface_name>
ipv6 address <address>
end
```

### P-GW Service Configuration

```
    Step 1 Configure the P-GW service by applying the example configuration in Configuring the P-GW Service, on page 63.
    Step 2 Specify an IP route to the HRPD Serving Gateway by applying the example configuration in Configuring a Static IP Route, on page 63.
```

#### **Configuring the P-GW Service**

Use the following example to configure the P-GW service:

#### configure

```
context <pgw_context_name>
pgw-service <pgw_service_name> -noconfirm
associate lma-service <lma_service_name>
associate qci-qos-mapping <name>
authorize external
fqdn host <domain_name> realm <realm_name>
plmn id mcc <id> mnc <id>
end
```

#### Notes:

- QCI-QoS mapping configurations are created in the AAA context. Refer to Configuring QCI-QoS Mapping, on page 67 for more information.
- External authorization is performed by the 3GPP AAA server through the S6b interface. Internal authorization (APN) is default.
- The **fqdn host** command configures a Fully Qualified Domain Name for the P-GW service used in messages between the P-GW and a 3GPP AAA server over the S6b interface.

#### **Configuring a Static IP Route**

Use the following example to configure static IP routes for data traffic between the P-GW and the HSGW:

```
configure
context <pgw_context_name>
    ipv6 route <ipv6_addr/prefix> next-hop <hsgw_addr> interface
<pgw_hsgw_intrfc_name>
    end
```

Notes:

• Static IP routing is not required for configurations using dynamic routing protocols.

# **P-GW PDN Context Configuration**

Use the following example to configure IP pools and IP Access Control Lists (ACLs), and bind ports to the interfaces in the PDN context:

#### configure

```
context <pdn context name> -noconfirm
  ip pool <name> range <start address end address> public <priority>
  ipv6 pool <name> range <start address end address> public <priority>
  subscriber default
     exit
  ip access-list <name>
     redirect css service <name> any
     permit any
     exit
  ipv6 access-list <name>
     redirect css service <name> any
     permit any
     exit
  aaa group default
     exit
        exit
port ethernet <slot_number/port_number>
  no shutdown
  bind interface <pdn sgi ipv4 interface name> <pdn context name>
  exit
port ethernet <slot_number/port_number>
  no shutdown
  bind interface <pdn_sgi_ipv6_interface_name> <pdn_context_name>
  end
```

## Active Charging Service Configuration

Use the following example to enable and configure active charging:

```
<rule_base>
end
```

- A rulebase is a collection of rule definitions and associated charging actions.
- Active charging in optimized mode enables the service as part of the session manager instead of part of ACS managers.
- As depicted above, multiple rule definitions, charging actions, and rule bases can be configured to support a variety of charging scenarios.
- Routing and/or charging rule definitions can be created/configured. The maximum number of routing
  rule definitions that can be created is 256. The maximum number of charging rule definitions is 2048.
- Charging actions define the action to take when a rule definition is matched.

# **(**

```
Important
```

tant If uplink packet is coming on the dedicated bearer, only rules installed on the dedicated bearer are matched. Static rules are not matched and packets failing to match the same will be dropped.

# AAA and Policy Configuration

- **Step 1** Configure AAA and policy interfaces by applying the example configuration in the Creating and Configuring the AAA Context, on page 66 section.
- **Step 2** Create and configure QCI to QoS mapping by applying the example configuration in the Configuring QCI-QoS Mapping, on page 67 section.

#### **Creating and Configuring the AAA Context**

Use the following example to create and configure a AAA context including diameter support and policy control, and bind ports to interfaces supporting traffic between this context, a PCRF, a 3GPP AAA server, an on-line charging server, and an off-line charging server:

```
configure
  context <aaa context name> -noconfirm
     interface <s6b interface name>
       ip address <ipv4 address>
       exit
     interface <gx interface name>
       ipv6 address <address>
       exit
     interface <rf_interface_name>
       ip address <ipv4 address>
       exit
     interface <gy interface name>
       ipv6 address <address>
        exit
     subscriber default
       exit
     ims-auth-service <gx ims service name>
       p-cscf discovery table <#> algorithm round-robin
       p-cscf table <#> row-precedence <#> ipv6-address pcrf adr>
       policy-control
          diameter origin endpoint <gx cfg name>
          diameter dictionary <name>
          diameter host-select table <#> algorithm round-robin
        diameter host-select row-precedence <#> table <#> host <gx cfg name>
          exit
       exit
     diameter endpoint <s6b cfg name>
       origin realm <realm_name>
       origin host <name> address <aaa ctx ipv4 address>
       peer <s6b cfg name> realm <name> address <aaa ip addr>
       route-entry peer <s6b cfg name>
       exit
     diameter endpoint <gx cfg name>
       origin realm <realm name>
       origin host <name> address <aaa context ip address>
       peer <gx cfg name> realm <name> address <pcrf ipv6 addr>
       route-entry peer <gx_cfg_name>
       exit
     diameter endpoint <rf_cfg_name>
       origin realm <realm name>
       origin host <name> address <aaa ip address>
       peer <rf cfg name> realm <name> address <ofcs ip addr>
       route-entry peer <rf_cfg_name>
       exit
     diameter endpoint <gy_cfg_name>
       use-proxy
```

```
origin realm <realm name>
     origin host <name> address <aaa ip address>
     connection retry-timeout <seconds>
     peer <gy cfg name> realm <name> address <ocs ip addr>
     route-entry peer <gy cfg name>
     exit
  exit
port ethernet <slot number/port number>
  no shutdown
  bind interface <s6b_interface_name> <aaa_context_name>
  exit
port ethernet <slot number/port number>
  no shutdown
  bind interface <gx_interface_name> <aaa_context_name>
  exit
port ethernet <slot_number/port_number>
  no shutdown
  bind interface <gy interface name> <aaa context name>
  exit
port ethernet <slot_number/port_number>
  no shutdown
  bind interface <rf interface name> <aaa context name>
  end
```

- The p-cscf table command under ims-auth-service can also specify an IPv4 address to the PCRF.
- The S6b interface IP address can also be specified as an IPv6 address using the **ipv6 address** command.
- The Gx interface IP address can also be specified as an IPv4 address using the **ip address** command.
- The Gy interface IP address can also be specified as an IPv4 address using the ip address command.
- The Rf interface IP address can also be specified as an IPv6 address using the **ipv6 address** command.

#### Configuring QCI-QoS Mapping

Use the following example to create and map QCI values to enforceable QoS parameters:

#### configure

| <pre>qci-qos-mapping <name></name></pre> |   |               |              |             |  |
|------------------------------------------|---|---------------|--------------|-------------|--|
| qci                                      | 1 | user-datagram | dscp-marking | <hex></hex> |  |
| qci                                      | 3 | user-datagram | dscp-marking | <hex></hex> |  |
| qci                                      | 9 | user-datagram | dscp-marking | <hex></hex> |  |
| end                                      |   |               |              |             |  |

Notes:

The P-GW does not support non-standard QCI values unless a valid license key is installed.

QCI values 1 through 9 are standard values defined in 3GPP TS 23.203; the P-GW supports these standard values.

From 3GPP Release 8 onwards, operator-specific/non-standard QCIs can be supported and carriers can define QCI 128-254.

• The above configuration only shows one keyword example. Refer to the *QCI* - *QOS Mapping Configuration Mode Commands* chapter in the *Command Line Interface Reference* for more information on the **qci** command and other supported keywords.

## Verifying and Saving the Configuration

Save your configuration to flash memory, an external memory device, and/or a network location using the Exec mode command **save configuration**. For additional information on how to verify and save configuration files, refer to the *System Administration Guide* and the *Command Line Interface Reference*.

# **Configuring Optional Features on the P-GW**

The configuration examples in this section are optional and provided to cover the most common uses of the P-GW in a live network. The intent of these examples is to provide a base configuration for testing.

# Configuring ACL-based Node-to-Node IP Security on the S5 Interface

The configuration example in this section creates an IKEv2/IPSec ACL-based node-to-node tunnel endpoint on the S5 interface.

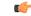

Important

Use of the IP Security feature requires that a valid license key be installed. Contact your local Sales or Support representative for information on how to obtain a license.

## Creating and Configuring a Crypto Access Control List

The following example configures a crypto ACL (Access Control List), which defines the matching criteria used for routing subscriber data packets over an IPSec tunnel:

```
configure
  context <pgw_context_name> -noconfirm
    ip access-list <acl_name>
      permit tcp host <source_host_address> host <dest_host_address>
      end
```

Notes:

• The **permit** command in this example routes IPv4 traffic from the server with the specified source host IPv4 address to the server with the specified destination host IPv4 address.

## Creating and Configuring an IPSec Transform Set

The following example configures an IPSec transform set, which is used to define the security association that determines the protocols used to protect the data on the interface:

```
configure
context <pgw_context_name> -noconfirm
ipsec transform-set <ipsec_transform-set_name>
encryption aes-cbc-128
```

```
group none
hmac shal-96
mode tunnel
end
```

- The encryption algorithm, **aes-cbc-128**, or Advanced Encryption Standard Cipher Block Chaining, is the default algorithm for IPSec transform sets configured on the system.
- The **group none** command specifies that no crypto strength is included and that Perfect Forward Secrecy is disabled. This is the default setting for IPSec transform sets configured on the system.
- The **hmac** command configures the Encapsulating Security Payload (ESP) integrity algorithm. The **sha1-96** keyword uses a 160-bit secret key to produce a 160-bit authenticator value. This is the default setting for IPSec transform sets configured on the system.
- The **mode tunnel** command specifies that the entire packet is to be encapsulated by the IPSec header including the IP header. This is the default setting for IPSec transform sets configured on the system.

# **Creating and Configuring an IKEv2 Transform Set**

The following example configures an IKEv2 transform set:

```
configure
context <pgw_context_name> -noconfirm
ikev2-ikesa transform-set <ikev2_transform-set_name>
encryption aes-cbc-128
group 2
hmac sha1-96
lifetime <sec>
prf sha1
end
```

Notes:

- The encryption algorithm, **aes-cbc-128**, or Advanced Encryption Standard Cipher Block Chaining, is the default algorithm for IKEv2 transform sets configured on the system.
- The group 2 command specifies the Diffie-Hellman algorithm as Group 2, indicating medium security. The Diffie-Hellman algorithm controls the strength of the crypto exponentials. This is the default setting for IKEv2 transform sets configured on the system.
- The **hmac** command configures the Encapsulating Security Payload (ESP) integrity algorithm. The **sha1-96** keyword uses a 160-bit secret key to produce a 160-bit authenticator value. This is the default setting for IKEv2 transform sets configured on the system.
- The lifetime command configures the time the security key is allowed to exist, in seconds.
- The **prf** command configures the IKE Pseudo-random Function which produces a string of bits that cannot be distinguished from a random bit string without knowledge of the secret key. The **sha1** keyword uses a 160-bit secret key to produce a 160-bit authenticator value. This is the default setting for IKEv2 transform sets configured on the system.
- IKEv2 ACL mode with NATT is not supported.
- IKEv2 with VRF is not supported.

## Creating and Configuring a Crypto Map

The following example configures an IKEv2 crypto map:

```
configure
  context <pgw context name>
     crypto map <crypto map name> ikev2-ipv4
       match address <acl name>
       peer <ipv4 address>
       authentication local pre-shared-key key <text>
       authentication remote pre-shared-key key <text>
       ikev2-ikesa transform-set list <name1> . . . name6>
       payload <name> match ipv4
          lifetime <seconds>
          ipsec transform-set list <name1> . . . <name4>
          exit
       exit
     interface <s5_intf_name>
       ip address <ipv4 address>
       crypto-map <crypto map name>
       exit
     exit
  port ethernet <slot_number/port_number>
     no shutdown
     bind interface <s5 intf name> <pgw context name>
     end
```

Notes:

- The type of crypto map used in this example is IKEv2/IPv4 for IPv4 addressing. An IKEv2/IPv6 crypto map can also be used for IPv6 addressing.
- The ipsec transform-set list command specifies up to four IPSec transform sets.

# **Configuring APN as Emergency**

The configuration example in this section configures an emergency APN for VoLTE based E911 support.

In APN Configuration Mode, specify the name of the emergency APN and set the emergency inactivity timeout as follows. You may also configure the P-CSCF FQDN server name for the APN.

```
configure
context <pgw_context_name> -noconfirm
apn <name>
emergency-apn
timeout emergency-inactivity <seconds>
p-cscf fqdn <fqdn>
end
```

Notes:

- By default, an APN is assumed to be non-emergency.
- The **timeout emergency-inactivity** command specifies the timeout duration, in seconds, to check inactivity on the emergency session. *<seconds>* must be an integer value from 1 through 3600.

- By default, emergency inactivity timeout is disabled (0).
- The **p-cscf fqdn** command configures the P-CSCF FQDN server name for the APN. *<fqdn>* must be a string from 1 to 256 characters in length.
- P-CSCF FQDN has more significance than CLI-configured P-CSCF IPv4 and IPv6 addresses.

# **Configuring Common Gateway Access Support**

This section describes some advance feature configuration to support multiple access networks (CDMA, eHRPD ,and LTE) plus a GSM/UMTS for international roaming with the same IP addressing behavior and access to 3GPP AAA for subscriber authorization. Subscribers using static IP addressing will be able to get the same IP address regardless of the access technology.

This configuration combines 3G and 4G access technologies in a common gateway supporting logical services of HA, P-GW, and GGSN to allow subscribers to have the same user experience, independent of the access technology available.

| Important | This feature is a license-enabled support and you may need to install a feature specific session license on your system to use some commands related to this configuration.                                        |                                                                                                    |  |  |  |                                                                                                    |
|-----------|----------------------------------------------------------------------------------------------------|----------------------------------------------------------------------------------------------------|--|--|--|----------------------------------------------------------------------------------------------------|
|           | These instructions assume that you have already configured the system level configuration as described in <i>System Administration Guide</i> and P-GW service.<br>To configure the S6b and other advance features: |                                                                                                    |  |  |  |                                                                                                    |
|           |                                                                                                    |                                                                                                    |  |  |  | 1. Configure Diameter endpoint by applying the example configuration in Diameter Endpoint Configuration on page 71. |
|           | 2. Create or modify AAA group by applying the example configuration in AAA Group Configuration, on page 72.                                                                                                    |                                                                                                    |  |  |  |                                                                                                    |
|           | <b>3.</b> Modify P-GW service to allow authorization with HSS by applying the example configuration in Authorization over S6b Configuration, on page 72.                                                           |                                                                                                    |  |  |  |                                                                                                    |
|           |                                                                                                    | <b>4.</b> <i>Optional</i> . Create and associate DNS client parameters by applying the example configuration in DNS Client Configuration, on page 72. |  |  |  |                                                                                                    |
|           | 5. <i>Optional</i> . Modify P-GW service to accept duplicate calls when received with same IP address by applying the example configuration in Duplicate Call Accept Configuration, on page 73.                    |                                                                                                    |  |  |  |                                                                                                    |
|           | 6. Verify your S6b configuration by following the steps in Common Gateway Access Support Configuration Verification, on page 73.                                                                                   |                                                                                                    |  |  |  |                                                                                                    |
|           | 7. Save your configuration as described in the Verifying and Saving Your Configuration chapter.                                                                                                    |                                                                                                    |  |  |  |                                                                                                    |

## **Diameter Endpoint Configuration**

Use the following example to configure the Diameter endpoint:

```
configure
context <pgw_ctxt_name> -noconfirm
diameter endpoint <s6b_endpoint_name>
origin host <host_name> address <ip_address>
peer <peer_name> realm <realm_name> address <ip_address> port <port_num>
end
```

• expgw\_ctxt\_name> is name of the context which contains P-GW service on system.

### AAA Group Configuration

Use the following example create/modify the AAA group for this feature.

```
configure
context <fa_ctxt_name>
aaa group <aaa_grp_name>
diameter authentication dictionary aaa-custom15
diameter authentication endpoint <s6b_endpoint_name>
diameter authentication server <server_name> priority <priority>
end
```

Notes:

• <*s6b\_endpoint\_name*> is name of the existing Diameter endpoint.

### Authorization over S6b Configuration

Use the following example to enable the S6b interface on P-GW service with 3GPP AAA/HSS:

```
configure
context <pgw_ctxt_name>
pgw-service <pgw_svc_name>
plmn id mcc <number> mnc <number>
authorize-with-hss
fqdn host <host_name> realm <realm_name>
end
```

Notes:

• /pgw\_svc\_name is name of the P-GW service which is already created on the system.

## **DNS Client Configuration**

Use the following example to enable the S6b interface on P-GW service with 3GPP AAA/HSS:

```
configure
context <pgw_ctxt_name>
ip domain-lookup
ip name-servers <ip_address/mask>
dns-client <dns_name>
bind address <ip_address>
resolver retransmission-interval <duration>
resolver number-of-retries <retrie>
cache ttl positive <ttl_value>
exit
pgw-service <pgw_svc_name>
default dns-client context
end
```

Notes:

• expgw\_svc\_name> is name of the P-GW service which is already created on the system.

### **Duplicate Call Accept Configuration**

Use the following example to configure P-GW service to accept the duplicate session calls with request for same IP address:

```
configure
context <pgw_ctxt_name>
pgw-service <pgw_svc_name>
newcall duplicate-subscriber-requested-address accept
end
```

Notes:

• expgw\_svc\_name> is name of the P-GW service which is already created on the system.

### **Common Gateway Access Support Configuration Verification**

 Verify that your common gateway access support is configured properly by entering the following command in Exec Mode:

#### show pgw-service all

The output from this command should look similar to the sample shown below. In this example P-GW service named *PGW1* was configured in the *vpn1* context.

| Service name:            | pgw1                         |
|--------------------------|------------------------------|
| Context:                 | cn1                          |
| Associated PGW svc:      | None                         |
| Associated GTPU svc:     | None                         |
| Accounting Context Name: | cn1                          |
| dns-client Context Name: | cn1                          |
| Authorize:               | hss                          |
| Fqdn-name:               | xyz.abc@starent.networks.com |
| Bind:                    | Not Done                     |
| Local IP Address:        | 0.0.0.0 Local IP Port:       |
| 2123                     |                              |
| Self PLMN:               | Not defined                  |
| Retransmission Timeout:  | 5 (secs)                     |
|                          |                              |

# Configuring Dynamic Node-to-Node IP Security on the S5 Interface

The configuration example in this section creates an IPSec/IKEv2 dynamic node-to-node tunnel endpoint on the S5 interface.

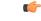

Important

t Use of the IP Security feature requires that a valid license key be installed. Contact your local Sales or Support representative for information on how to obtain a license.

### Creating and Configuring an IPSec Transform Set

The following example configures an IPSec transform set, which is used to define the security association that determines the protocols used to protect the data on the interface:

```
configure
context <pgw_context_name> -noconfirm
ipsec transform-set <ipsec_transform-set_name>
encryption aes-cbc-128
group none
hmac sha1-96
mode tunnel
end
```

- The encryption algorithm, **aes-cbc-128**, or Advanced Encryption Standard Cipher Block Chaining, is the default algorithm for IPSec transform sets configured on the system.
- The **group none** command specifies that no crypto strength is included and that Perfect Forward Secrecy is disabled. This is the default setting for IPSec transform sets configured on the system.
- The **hmac** command configures the Encapsulating Security Payload (ESP) integrity algorithm. The **sha1-96** keyword uses a 160-bit secret key to produce a 160-bit authenticator value. This is the default setting for IPSec transform sets configured on the system.
- The mode tunnel command specifies that the entire packet is to be encapsulated by the IPSec header, including the IP header. This is the default setting for IPSec transform sets configured on the system.

### Creating and Configuring an IKEv2 Transform Set

The following example configures an IKEv2 transform set:

```
configure
context <pgw_context_name> -noconfirm
ikev2-ikesa transform-set <ikev2_transform-set_name>
encryption aes-cbc-128
group 2
hmac shal-96
lifetime <sec>
prf shal
end
```

- The encryption algorithm, **aes-cbc-128**, or Advanced Encryption Standard Cipher Block Chaining, is the default algorithm for IKEv2 transform sets configured on the system.
- The group 2 command specifies the Diffie-Hellman algorithm as Group 2, indicating medium security. The Diffie-Hellman algorithm controls the strength of the crypto exponentials. This is the default setting for IKEv2 transform sets configured on the system.
- The **hmac** command configures the Encapsulating Security Payload (ESP) integrity algorithm. The **sha1-96** keyword uses a 160-bit secret key to produce a 160-bit authenticator value. This is the default setting for IKEv2 transform sets configured on the system.
- The lifetime command configures the time the security key is allowed to exist, in seconds.
- The **prf** command configures the IKE Pseudo-random Function, which produces a string of bits that cannot be distinguished from a random bit string without knowledge of the secret key. The **sha1** keyword

uses a 160-bit secret key to produce a 160-bit authenticator value. This is the default setting for IKEv2 transform sets configured on the system.

## **Creating and Configuring a Crypto Template**

The following example configures an IKEv2 crypto template:

```
configure
context <pgw_context_name> -noconfirm
crypto template <crypto_template_name> ikev2-dynamic
ikev2-ikesa transform-set list <name1> . . . <name6>
ikev2-ikesa rekey
payload <name> match childsa match ipv4
ipsec transform-set list <name1> . . . <name4>
rekey
end
```

Notes:

- The ikev2-ikesa transform-set list command specifies up to six IKEv2 transform sets.
- The ipsec transform-set list command specifies up to four IPSec transform sets.

## **Binding the S5 IP Address to the Crypto Template**

The following example configures the binding of the S5 interface to the crypto template:

```
configure
context <pgw_ingress_context_name> -noconfirm
gtpu-service <gtpu_ingress_service_name>
bind ipv4-address <s5_interface_ip_address> crypto-template
<sgw_s5_crypto_template>
exit
egtp-service <egtp_ingress_service_name>
interface-type interface-pgw-ingress
associate gtpu-service <gtpu_ingress_service_name>
gtpc bind ipv4-address <s5_interface_ip_address>
exit
pgw-service <pgw_service_name> -noconfirm
plmn id mcc <id> mnc <id> primary
associate egtp-service <egtp_ingress_service_name>
end
```

Notes:

• The **bind** command in the GTP-U and eGTP service configuration can also be specified as an IPv6 address using the **ipv6-address** command.

# **Configuring Guard Timer on Create Session Request Processing**

P-GW has an existing timer "session setup-timeout" which is hard coded to 60 seconds, which is used as a guard timer for session creation. This timer is used for all APNs and is started when a Create Session Request is received for any session creation.

Internal or external processing issues or delay at external interfaces, for example, Gx/Gy, can cause Create Session Request processing to run longer than time expected in end to end call setup. If the session processing is not complete when the timer expires, the Create Session Request processing is stopped and the P-GW performs an internal cleanup by stopping all other corresponding sessions, for example Gx/Gy. The P-GW responds with a Create Session Failure response stating that no resources are available to S-GW. In successful cases when there's no delay timer is stopped during sending out the Create Session Response.

A new CLI command has been introduced to allow a configurable value to override the previously hardcoded default session setup timeout value of 60 seconds. This will help to fine tune the call setup time at P-GW with respect to end to end call setup time.

### **Configuring Session Timeout**

The following configuration example makes a P-GW session setup timeout configurable.

```
configure
  context context_name
   pgw-service service_name
    setup-timeout timer-value
   [ default | no ] setup-timeout
    end
```

Notes:

• setup-timeout: Specifies the session setup timeout period, in seconds. If P-GW is able to process the Create Session Request message before the timer expires, P-GW stops the timer and sends a successful Create Session Response.

timer\_value must be an integer from 1 to 120.

Default: 60 seconds

- **default**: Default value is 60 seconds. If no value is set, the P-GW service sets the timer to the default value.
- no: Sets the timer to the default value of 60 seconds.

# **Configuring the GTP Echo Timer**

The GTP echo timer on the ASR 5500 P-GW can be configured to support two different types of path management: default and dynamic. This timer can be configured on the GTP-C and/or the GTP-U channels.

## **Default GTP Echo Timer Configuration**

The following examples describe the configuration of the default eGTP-C and GTP-U interface echo timers:

eGTP-C

```
configure
    configure
    context <context_name>
    egtp-service <egtp_service_name>
    gtpc echo-interval <seconds>
    gtpc echo-retransmission-timeout <seconds>
    gtpc max-retransmissions <num>
    end
```

• The following diagram describes a failure and recovery scenario using default settings of the three **gtpc** commands in the example above:

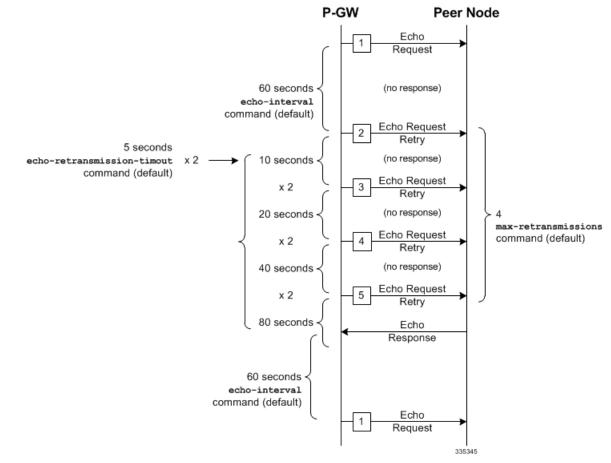

• The multiplier (x2) is system-coded and cannot be configured.

GTP-U

```
configure
configure
context <context_name>
gtpu-service <gtpu_service_name>
echo-interval <seconds>
echo-retransmission-timeout <seconds>
max-retransmissions <num>
end
```

Notes:

• The following diagram describes a failure and recovery scenario using default settings of the three GTP-U commands in the example above:

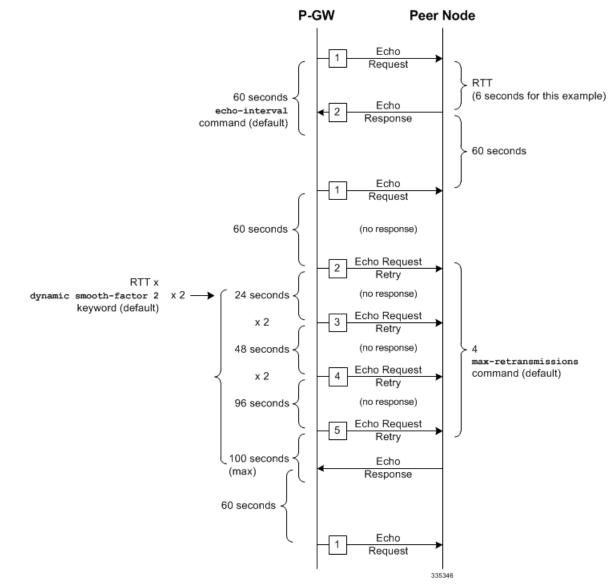

• The multiplier (x2) is system-coded and cannot be configured.

## **Dynamic GTP Echo Timer Configuration**

The following examples describe the configuration of the dynamic eGTP-C and GTP-U interface echo timers:

eGTP-C

```
configure
configure
context <context_name>
egtp-service <egtp_service_name>
gtpc echo-interval <seconds> dynamic smooth-factor <multiplier>
gtpc echo-retransmission-timeout <seconds>
gtpc max-retransmissions <num>
end
```

• The following diagram describes a failure and recovery scenario using default settings of the three **gtpc** commands in the example above and an example round trip timer (RTT) of six

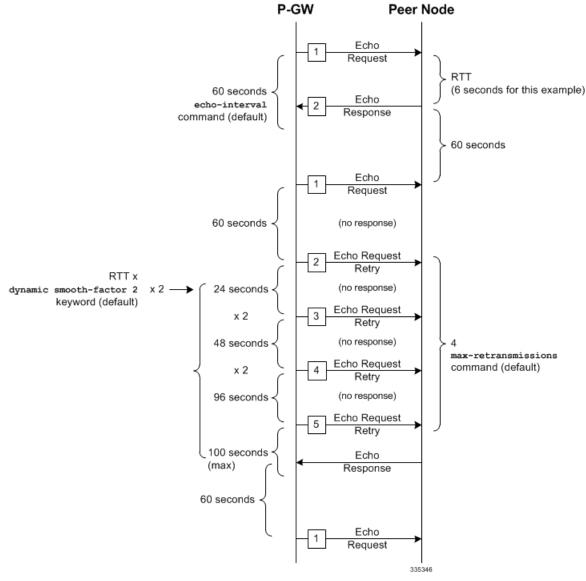

• The multiplier (x2) and the 100 second maximum are system-coded and cannot be configured.

**GTP-U** 

```
configure
   configure
   context <context_name>
    gtpu-service <gtpu_service_name>
    echo-interval <seconds> dynamic smooth-factor <multiplier>
    echo-retransmission-timeout <seconds>
    max-retransmissions <num>
    end
```

• The following diagram describes a failure and recovery scenario using default settings of the three **gtpc** commands in the example above and an example round trip timer (RTT) of six seconds:

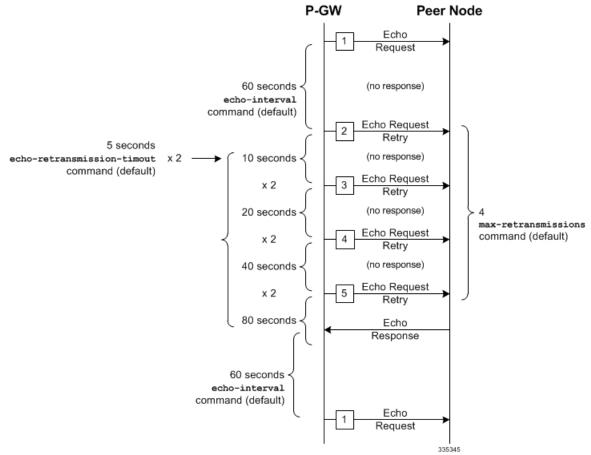

• The multiplier (x2) and the 100 second maximum are system-coded and cannot be configured.

# **Configuring GTPP Offline Accounting on the P-GW**

By default the P-GW service supports GTPP accounting. To provide GTPP offline charging, configure the P-GW with the example parameters below:

```
configure
  gtpp single-source
  context <ingress_context_name>
    subscriber default
        accounting mode gtpp
        exit
    gtpp group default
    gtpp charging-agent address <gz_ipv4_address>
    gtpp echo-interval <seconds>
    gtpp attribute diagnostics
    gtpp attribute local-record-sequence-number
    gtpp attribute node-id-suffix <string>
    gtpp dictionary <name>
    gtpp server <ipv4_address> priority <num>
    gtpp server <ipv4_address> priority <num> node-alive enable
```

```
exit
      policy accounting <gz_policy_name>
            accounting-level {type}
            operator-string <string>
            cc profile <index> buckets <num>
            cc profile <index> interval <seconds>
            cc profile <index> volume total <octets>
            exit
      exit
context <ingress_context_name>
      apn apn
            associate accounting-policy <gz policy name>
            exit
      interface <gz interface name>
            ip address <address>
            exit
      exit
port ethernet <slot number/port number>
      no shutdown
      bind interface <gz interface name> <ingress context name>
      end
```

- **gtpp single-source** is enabled to allow the system to generate requests to the accounting server using a single UDP port (by way of a AAA proxy function) rather than each AAA manager generating requests on unique UDP ports.
- gtpp is the default option for the accounting mode command.
- An accounting mode configured for the call-control profile will override this setting.
- accounting-level types are: flow, PDN, PDN-QCI, QCI, and subscriber. Refer to the Accounting Profile Configuration Mode Commands chapter in the Command Line Interface Reference for more information on this command.

# **Configuring GTP Throttling Feature**

The GTP Throttling feature allows the operator to control the rate of incoming/outgoing messages on P-GW/GGSN.

### Configuring the Outgoing Control Message Throttling

The following configuration helps to enable outgoing control message throttling.

```
configure
   context context_name
   [no] gtpc overload-protection egress rlf-template rlf_template_name
   throttling-overload-policy throttling_overload_policy_name
   end
```

### Configuring the Incoming Control Message Throttling

The following configuration helps to enable incoming control message throttling.

```
configure
    context context_name
    [no] gtpc overload-protection ingress msg-rate msg_rate [delay-tolerance
```

| msg_queue_delay | ] | [ | queue-size | queue_size | ] |
|-----------------|---|---|------------|------------|---|
| end             |   |   |            |            |   |

# **Configuring Local QoS Policy**

The configuration examples in this section create a local QoS policy. A local QoS policy service can be used to control different aspects of a session, such as QoS, data usage, subscription profiles, or server usage, by means of locally defined policies.

```
(
```

Important

t Use of the Local QoS Policy feature requires that a valid license key be installed. Contact your local Sales or Support representative for information on how to obtain a license.

### Creating and Configuring a Local QoS Policy

The following configuration example enables a local QoS policy on the P-GW:

```
configure
  local-policy-service <name> -noconfirm
     ruledef <ruledef name> -noconfirm
        condition priority <priority> <variable> match <string value>
        condition priority <priority> <variable> match <int value>
       condition priority <priority> <variable> nomatch <regex>
        exit
     actiondef <actiondef name> -noconfirm
       action priority <priority> <action name> <arguments>
        action priority <priority> <action name> <arguments>
        exit
     actiondef <actiondef name> -noconfirm
       action priority <priority> <action name> <arguments>
       action priority <priority> <action name> <arguments>
        exit
     eventbase <eventbase name> -noconfirm
        rule priority <priority> event <list of events> ruledef <ruledef name>
actiondef <actiondef name>
        end
```

- A maximum of 16 local QoS policy services are supported.
- A maximum 256 ruledefs are suggested in a local QoS policy service for performance reasons.
- The **condition** command can be entered multiple times to configure multiple conditions for a ruledef. The conditions are examined in priority order until a match is found and the corresponding condition is applied.
- A maximum of 256 actiondefs are suggested in a local QoS policy service for performance reasons.
- The **action** command can be entered multiple times to configure multiple actions for an actiondef. The actions are examined in priority order until a match is found and the corresponding action is applied.
- Currently, only one eventbase is supported and must be named "default".

- The rule command can be entered multiple times to configure multiple rules for an eventbase.
- A maximum of 256 rules are suggested in an eventbase for performance reasons.
- Rules are executed in priority order, and if the rule is matched the action specified in the actiondef is executed. If an event qualifier is associated with a rule, the rule is matched only for that specific event. If a qualifier of **continue** is present at the end of the rule, the subsequent rules are also matched; otherwise, rule evaluation is terminated on first match.

## **Binding a Local QoS Policy**

**Option 1:** The following configuration example binds the previously configured local QoS policy:

```
configure
context <pgw_context_name> -noconfirm
apn <name>
ims-auth-service <local-policy-service name>
end
```

Notes:

- A maximum of 30 authorization services can be configured globally in the system. There is also a system limit for the maximum number of total configured services.
- Useful in case of emergency calls; PCRF is not involved.

**Option 2:** The following configuration example may also be used to bind the previously configured local QoS policy or a failure handling template:

#### configure

```
context <pgw_context_name> -noconfirm
ims-auth-service <auth_svc_name>
policy-control
    associate failure-handling-template <template_name>
    associate local-policy-service <service_name>
    end
```

- Only one failure handling template can be associated with the IMS authorization service. The failure handling template should be configured prior to issuing this command.
- The failure handling template defines the action to be taken when the Diameter application encounters a failure supposing a result-code failure, tx-expiry or response-timeout. The application will take the action given by the template. For more information on failure handling template, refer to the *Diameter Failure Handling Template Configuration Mode Commands* chapter in the *Command Line Interface Reference*.
- You must select "local-fallback" in the failure handling template to support fallback to local policy.
- To support fallback to local policy in case of failure at PCRF, the local policy service should be associated with an IMS authorization service. In case of any failures, the local policy template associated with the ims-auth service will be chosen for fallback.

### Verifying Local QoS Policy

The following configuration example verifies if local QoS service is enforced:

```
logging filter active facility local-policy level debug
logging active
show local-policy statistics all
```

Notes:

Please take extreme caution not to use logging feature in console port and in production nodes.

# **Configuring X.509 Certificate-based Peer Authentication**

The configuration example in this section enables X.509 certificate-based peer authentication, which can be used as the authentication method for IP Security on the P-GW.

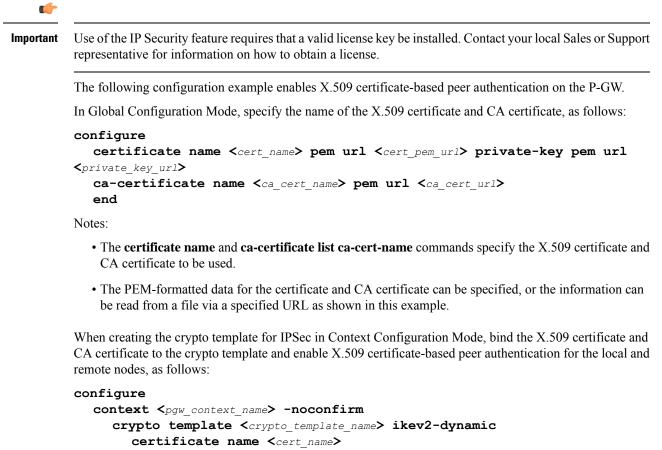

```
ca-certificate list ca-cert-name <ca_cert_name>
authentication local certificate
authentication remote certificate
end
```

- A maximum of 16 certificates and 16 CA certificates are supported per system. One certificate is supported per service, and a maximum of four CA certificates can be bound to one crypto template.
- The certificate name and ca-certificate list ca-cert-name commands bind the certificate and CA certificate to the crypto template.
- The **authentication local certificate** and **authentication remote certificate** commands enable X.509 certificate-based peer authentication for the local and remote nodes.

# **Configuring RFL Bypass Feature**

The Bypass Rate Limit Function is an enhancement to the existing GTP Throttling feature. The RLF feature allows the operator to control the bypassing of some messages being throttled.

A new command option **throttling-override-policy** has been added to the existing CLI command **gtpc overload-protection egress rlf-template rlf-temp** which allows you to selectively by-pass throttling for a configured message type or for all messages in emergency call or priority call or call for the configured APN. A new CLI command mode **throttling-override-policy** has been also been introduced for Generic syntax for throttling override policy.

### Configuring the Throttling Override Policy Mode

The following configuration helps to create a GTP-C Throttling Override Policy and to enter GTP-C Throttling Override Policy mode.

```
configure
    throttling-override-policythrottling-override-policy_name
```

Notes:

Entering the above command sequence results in the following prompt:

[local]host name(config-throttling-override-policy)#

### **Configuring the RLF Bypass Feature**

The following configuration configures message types which can bypass the rate limiting function.

```
configure
  throttling-override-policy throttling-override-policy_name
   [ default | no ] egress bypass-rlf pgw { msg-type { cbr | dbr | ubr
   | emergency-call | earp-pl-list {1 | 2 | 3 | 4 | 5 ... | 15 }+ | apn-names
   <apn-name1> <apn-name2> <apn-name3> }
   end
```

- If an empty throttling-override-policy is created, then the default values for all the configurables are zeros/disabled.
- If no throttling-override-policy is associated, then **show service configuration** for P-GW will show it as "n/a".
- Maximum number of throttling-override-policy that can be added are 1024. This limit is the same as max RLF templates.

#### Example

The following command configures Create Bearer Request message type at the P-GW node to bypass throttling.

egress bypass-rlf pgw msg-type cbr

# **Auto Correction of VoLTE Sessions**

## **Feature Information**

#### **Summary Data**

| Status                          | Modified Functionality           |
|---------------------------------|----------------------------------|
| Introduced-In Release           | 21.2                             |
| Modified-In Release(s)          | Not Applicable                   |
| Applicable Product(s)           | P-GW                             |
| Applicable Platform(s)          | ASR 5500                         |
| Default Setting                 | Disabled                         |
| Related CDETS ID(s)             | CSCvc72275                       |
| Related Changes in This Release | Not Applicable                   |
| Related Documentation           | P-GW Administration Guide        |
|                                 | Command Line Interface Reference |

#### **Revision History**

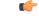

#### Important

Revision history details are not provided for features introduced before Release 21.2.

| Revision Details     | Release | Release Date   |
|----------------------|---------|----------------|
| New in this release. | 21.2    | April 27, 2017 |

### **Feature Description**

When dynamic rules for IP Multimedia Subsystem (IMS) sessions are lost after a switchover, VoLTE calls are impacted. To recover the calls, the IMS sessions have to be cleared manually to re-establish the PDN with the correct dynamic rules. The Auto Correction of VoLTE Sessions feature enables a dynamic rule check such that when the P-GW receives an RAR (Re-Auth-Request) message, it automatically identifies and rectifies

the issue without manual intervention. This features only applies to the APN that is configured on that uses the "RAR" message as a trigger for the check.

## **How It Works**

After the APN receives any RAR message from the Policy Control and Charging Rules Function (PCRF), a Re-Auth- Answer (RAA) message is immediately sent. When the feature is enabled, an additional check is done at the P-GW to verify if there are any dynamic rules associated with the default bearer. Assuming the Session Initiation Protocol (SIP) rule on the default bearer is recovered, other dedicated bearers are also recovered. If dynamic rules are not associated with the default bearer, the call is terminated. Then, a Delete Bearer Request is sent for the default bearer with the cause code - Reactivation Required. To ensure the reason code is sent, the APN must be configured with "pdn-behavior ims". Subsequently, a Credit-Control-Request-Type (CCR-T) is sent to PCRF and other diameter interfaces (s6b, Gy, and Rf). Thereby, the automatic recovery procedure involves termination of a subscriber connection when an anomaly is detected. The subscriber has to then reconnect to the network. The mobile originated or terminated call is rejected for the subscriber where the dynamic rules are lost after a switchover.

### **Configuring the Auto Correction of VoLTE Sessions Feature**

The following section provides the configuration commands to enable or disable the feature.

### **Enabling or Disabling the Dynamic Rule Check**

The new CLI command, **pdn validate-post-switchover**, is added to enable the dynamic rule check for the auto correction of the VoLTE session. To enable this feature, configure the command at the base APN. This feature should be configured only for the VoLTE/IMS APNs for which auto recovery is required.

This feature is disabled by default.

To enable or disable the feature, enter the following commands:

```
configure
context <context_name>
    apn <apn_name>
    [no] pdn validate-post-switchover
    end
```

### Notes:

- no: Disables the configured Auto correction of VoLTE sessions on the base APN.
- pdn validate-post-switchover: Validates the dynamic rules for automatic recovery after a switchover.

### **Monitoring and Troubleshooting**

This section provides information regarding show commands and/or their outputs in support of the Auto Correction of VoLTE Sessions feature.

#### Show Commands

This section lists all the show commands available to monitor this feature.

### show configuration apn

The above CLI command is introduced to check if the feature is enabled at the APN level. If "pdn validate-post-switchover" is present then the feature is enabled.

### show active-charging service statistics

This command has been modified to display the following output:

| show active-charging service stat                                                                 | tistic | S                                      |        |  |  |
|---------------------------------------------------------------------------------------------------|--------|----------------------------------------|--------|--|--|
| ACS Data Statistics:                                                                              | ·      |                                        | 0      |  |  |
| Packets Dropped due to System-Limit L4-Flows:<br>Packets Dropped - Invalid Len in IP Hdr(Dwlink): |        |                                        |        |  |  |
|                                                                                                   |        |                                        |        |  |  |
| Packets Dropped - Invalid Ver in IP Hdr(Dwlink):<br>Packets Not Processed due to Flow-limit:      |        |                                        |        |  |  |
| Packets Not Processed due to CI                                                                   |        |                                        | 0<br>0 |  |  |
| Packets Dropped CLP in Preserva                                                                   |        |                                        | 0      |  |  |
| Total Pkts:                                                                                       |        | noue.                                  | 0      |  |  |
| Total Collisions in data sessio                                                                   | on has | h:                                     | 0      |  |  |
| ACS Reject Reason:                                                                                |        |                                        |        |  |  |
| RuleBase Mismatch :                                                                               |        |                                        | 0      |  |  |
| Bandwidth-Policy Mismatch :                                                                       |        |                                        | 0      |  |  |
| CBB-Policy Mismatch :                                                                             |        |                                        | 0      |  |  |
| CF Policy Mismatch :                                                                              |        |                                        | 0      |  |  |
| No RuleBase configured in APN/S                                                                   | Subs:  |                                        | 0      |  |  |
| No active rule in Rulebase/Subs                                                                   |        |                                        | 0      |  |  |
| No Bandwidth-Policy configured                                                                    |        | N/Subs:                                | 0      |  |  |
| No Resources:                                                                                     |        |                                        | 0      |  |  |
| Max Sessions:                                                                                     |        |                                        | 0      |  |  |
| Reject Probability Exceeded:                                                                      |        |                                        | 0      |  |  |
| Rule Recovery Failed:                                                                             |        |                                        | 0      |  |  |
| CDR Flow Control Initiated:                                                                       |        |                                        | 0      |  |  |
| Protocol Reject stats:                                                                            |        |                                        |        |  |  |
| WTP Non-initial PDU:                                                                              |        |                                        | 0      |  |  |
| WSP-CO Non-initial Connect PDU                                                                    |        |                                        | 0      |  |  |
| Dynamic Rule Statistics:                                                                          |        |                                        |        |  |  |
| Total Subscribers:                                                                                | 0      | Current Subscribers:                   | 0      |  |  |
| Charging Msg Received:                                                                            | 0      | Rule Defn Received:                    | 0      |  |  |
| Installs Received:                                                                                | 0      | Removes Received:                      | 0      |  |  |
| Installs Succeeded:                                                                               | 0      | Removes Succeeded:                     | 0      |  |  |
| ADC Rules Received:                                                                               | 0      | Total ADC Rules:                       | 0      |  |  |
| ADC Install Succeeded:                                                                            | 0      | ADC Install Failed:                    | 0      |  |  |
| ADC Custom Mute Received:                                                                         | 0      | ADC Custom Unmute Received:            | 0      |  |  |
| ADC Start Sent:                                                                                   | 0      | ADC Stop Sent:                         | 0      |  |  |
| L7 Rules Received:                                                                                | 0      |                                        |        |  |  |
| L7 Install Succeeded:                                                                             | 0      | L7 Install Failed:                     | 0      |  |  |
| Installs Failed:                                                                                  | 0      | Removes Failed:                        | 0      |  |  |
| Install Failure Reason:                                                                           | 0      |                                        | 0      |  |  |
| No Resources:                                                                                     | 0      | No Rulebase Match:                     | 0      |  |  |
| No RuleName Match:                                                                                | 0      | Rulebase Count Exceeded:               | 0      |  |  |
| Local Copy Failed:                                                                                | 0      | Invalid Protocol:                      | 0      |  |  |
| Invalid Source Mask:                                                                              | 0<br>0 | Invalid Dest Mask:                     | 0      |  |  |
| No Grp-of-Rdef Match:<br>ADC Invalid Rule:                                                        | 0      | ADC Invalid Readdress:                 | 0      |  |  |
| L7 Rule Invalid:                                                                                  | 0      | ADC INVALID Readdress:                 | 0      |  |  |
| L7 Protocol Invalid:                                                                              | 0      | L7 Field Invalid:                      | 0      |  |  |
| L7 Operator Invalid:                                                                              | 0      | L7 Field Invalid:<br>L7 Value Invalid: | 0      |  |  |
| L7 Case-Sens Invalid:                                                                             | 0      | D, VALUE INVALLA.                      | 0      |  |  |
| Remove Failure Reason:                                                                            | 0      |                                        |        |  |  |
| No RuleName Match:                                                                                | 0      | No Grp-of-Rdef Match:                  | 0      |  |  |
|                                                                                                   | -      | · · · · · · · · · · · · · · · · · · ·  | 2      |  |  |

| Local Copy Failed:                                                                             | 0    |       |                                                  |        |
|------------------------------------------------------------------------------------------------|------|-------|--------------------------------------------------|--------|
| Bandwidth Limiting Statistics:<br>ITC Drops:                                                   |      |       |                                                  |        |
| Uplink Packets:                                                                                |      | 0     | Uplink Bytes:                                    | 0      |
| Downlink Packets:                                                                              |      | 0     | Downlink Bytes:                                  | 0      |
| Dynamic Rule Bandwidth Limiting                                                                | g Dr | ops:  | -                                                |        |
| Uplink Packets:                                                                                |      | 0     | Uplink Bytes:                                    | 0      |
| Downlink Packets:                                                                              |      | 0     | Downlink Bytes:                                  | 0      |
| Per-Bearer Bandwidth Limiting I                                                                | Drop | s:    |                                                  |        |
| Uplink Packets:                                                                                |      | 0     | Uplink Bytes:                                    | 0      |
| Downlink Packets:                                                                              |      | 0     | Downlink Bytes:                                  | 0      |
| Credit-Control Group Statistics:<br>CC Dropped Uplink Packets:<br>CC Dropped Downlink Packets: |      |       | Dropped Uplink Bytes:<br>Dropped Downlink Bytes: | 0<br>0 |
| Readdressing Failure Statistics (Pa                                                            | acke | ets): |                                                  |        |
| Non SYN Flow:                                                                                  | 0    | Dup   | olicate Key:                                     | 0      |
| Dropped Pkts:                                                                                  | 0    |       |                                                  |        |
|                                                                                                |      |       |                                                  |        |
| First-request-only redirections:                                                               |      |       |                                                  | 0      |
| Fallback Statistics:<br>Bandwidth Policy Applied:<br>Bandwidth Policy Failed:                  |      |       |                                                  | 0<br>0 |

#### **Bulk Statistics**

This section lists all the bulk statistics that have been added, modified, or deprecated to support this feature.

ECS Schema

This section displays the new bulk stats that have been added to indicate dynamic recovery failure :

• dyn\_rule\_recovery\_failure:

The total number of sessions terminated due to dynamic rule recovery failure.

• dyn\_rule\_recovery\_num\_sess\_not\_terminated:

The total number of sessions that are not terminated after switchover because dynamic rules were not installed on the default bearer.